# Web Soil Survey (WSS) 2.1

How to Use It

# Web Soil Survey — purpose

Web application that provides customers (producers, agencies, Technical Service Providers, and others) electronic access to relevant soil and related information needed to make wise land use & management decisions

### Web Soil Survey — purpose

- Provides alternative to traditional hardcopy publication
- Provides means for quicker delivery of information
- Provides access to most current data

### Web Soil Survey — purpose

- Allows customer to get just information they want/select
  - Map units for their geographic area of interest (AOI)
  - Information relevant to their land use concerns – e.g. rangeland or cropland

#### **WSS Products**

- Soil Map on color imagery or topographic map backdrop for the AOI from SSURGO data (where available)
- Soil Data Mart tables by AOI
- Custom Soil Resource Report
- Download of SSURGO data clipped to the limit of the defined AOI

#### **WSS Products**

- Custom Soil Resource Report (PDF) via the free Shopping Cart
  - By AOI
  - Soil map, map unit legend, map unit descriptions
  - Content specifically chosen by user
    - Thematic Maps (with tables and text)
    - Tabular data tables
    - Introductory material

#### Pathway through WSS

- Define area of interest you <u>must</u> specifically set the AOI before you can view any maps or reports
- View Soil Map if available for AOI
- Browse/Explore soil data and related information
  - Generate thematic maps
  - Access Soil Data Mart data tables
- Build custom soil resource report in Shopping Cart
- Print/download the selected map or report

#### WSS 2.1 Homepage

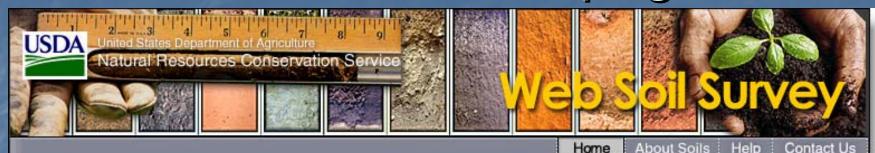

You are here: Web Soil Survey Home

# Search Enter Keywords All NRCS Sites

#### Browse by Subject

- ▶ Soils Home
- National Cooperative Soil Survey (NCSS)
- Archived Soil Surveys
- ▶ Status Maps
- Official Soil Series
   Descriptions (OSD)
- Soil Series Extent Mapping Tool
- ▶ Soil Data Mart
- ▶ Geospatial Data Gateway
- ▶ eFOTG

The simple yet powerful way to access and use soil data.

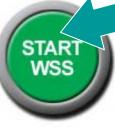

#### Welcome to Web Soil Survey (WSS)

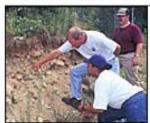

Web Soil Survey (WSS) provides soil data and information produced by the National Cooperative Soil Survey. It is operated by the USDA Natural Resources Conservation Service (NRCS) and provides access to the largest natural resource information system in the world. NRCS has soil maps and data available online for more than 95 percent of the nation's counties and

anticipates having 100 percent in the near future. The site is updated and maintained online as the single authoritative source of soil survey information.

#### **Three Basic Steps**

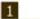

Define.

#### rant To...

- Start Web Soil Survey (WSS)
- Know the requirements for running Web Soil Survey
- Know whether Web Soil Survey works in my web browser
- Know the Web Soil Survey hours of operation
- Find what areas of the U.S. have soil data

#### Announcements/Events

 Web Soil Survey 2.1 has/ been released! View description of new features.

#### View List of New Features

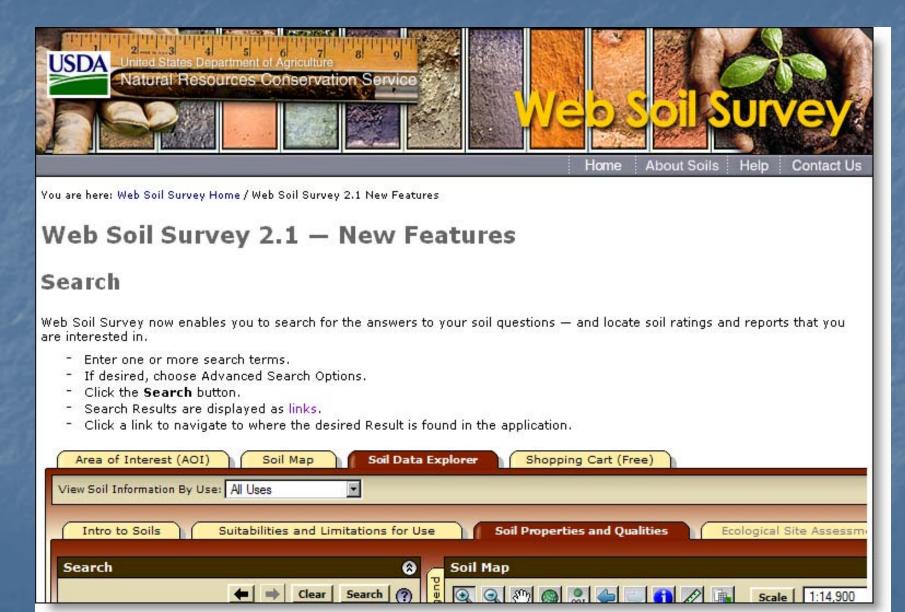

#### New Features in WSS 2.1

- Search function
- Downloadable SSURGO data now clipped to AOI extent
- Improved navigational data layers
- Maps can be tiled to multiple pages for printing
- Descriptions added to tabs and folders
- Forest color scheme added
- Linear map measurement tool
- Glossary of soil terms added
- Ecological Site Assessment tab visible for all land uses
- Print individual map unit descriptions

# WSS Opening Screen

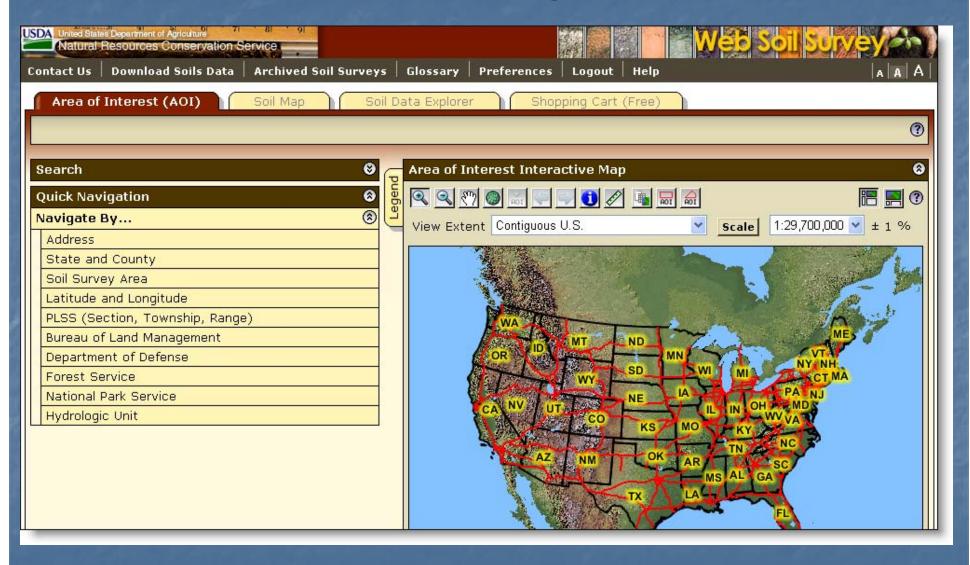

#### Set User Preferences

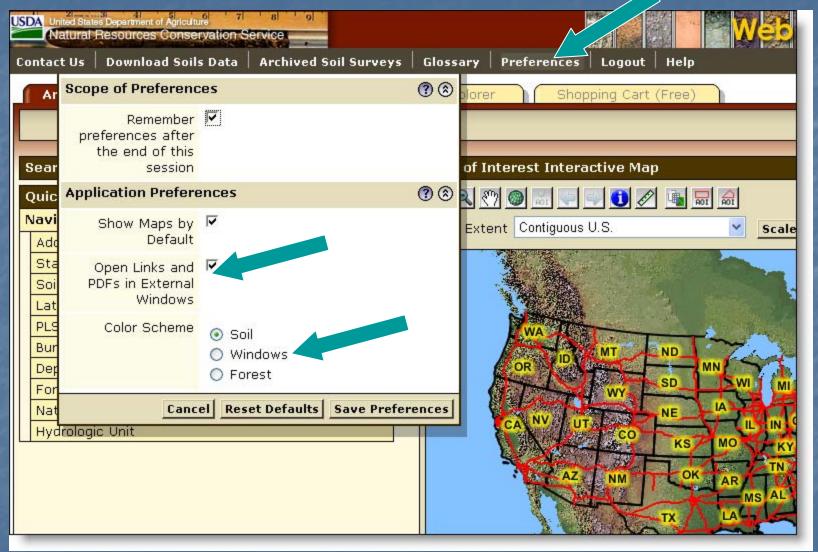

- View PDFs and links in the same browser window as WSS.
- Choose "Soils," "Windows" or "Forest" color scheme.

# View Other Geographic Areas

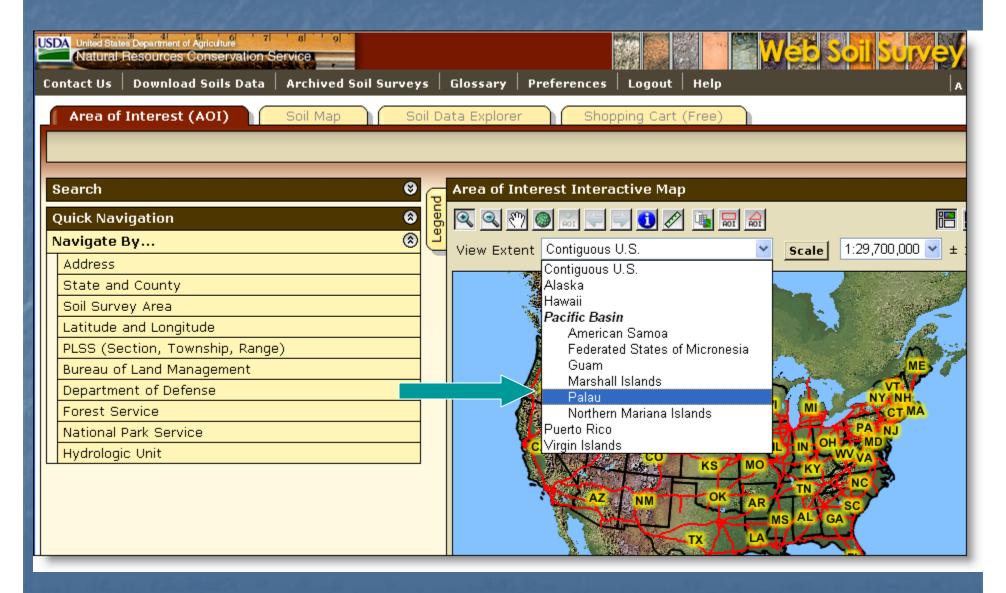

## Get Online Help

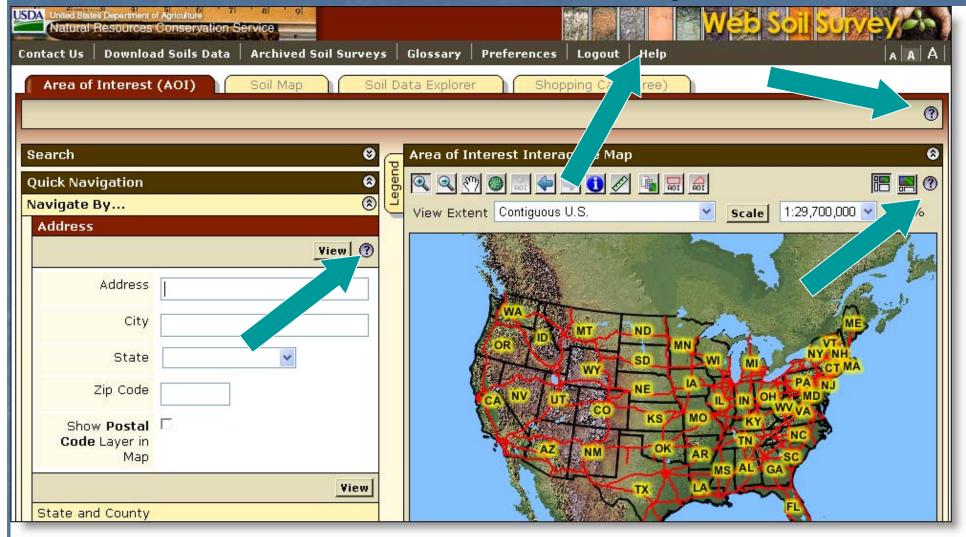

Click on Help or a "?" for online help.

# More ways to get Help

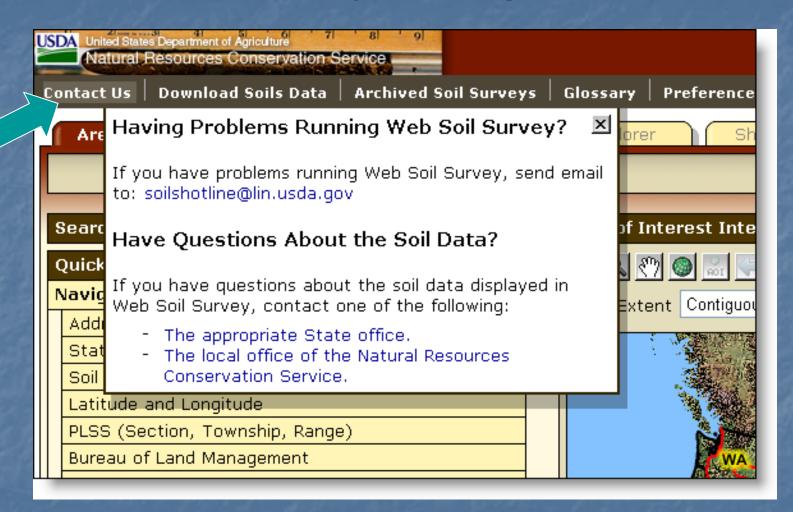

Click on "Contact Us".

View Map at Full Screen Width

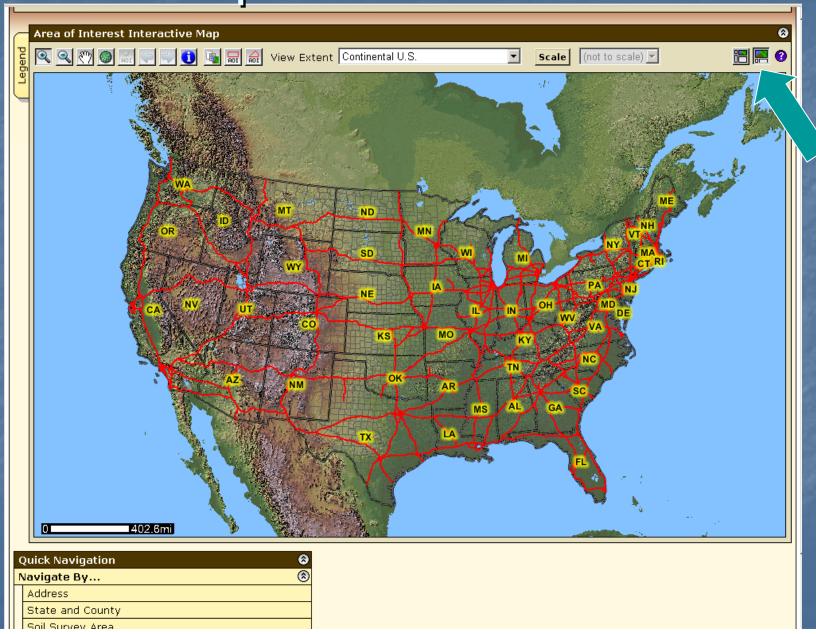

# Floating Windows

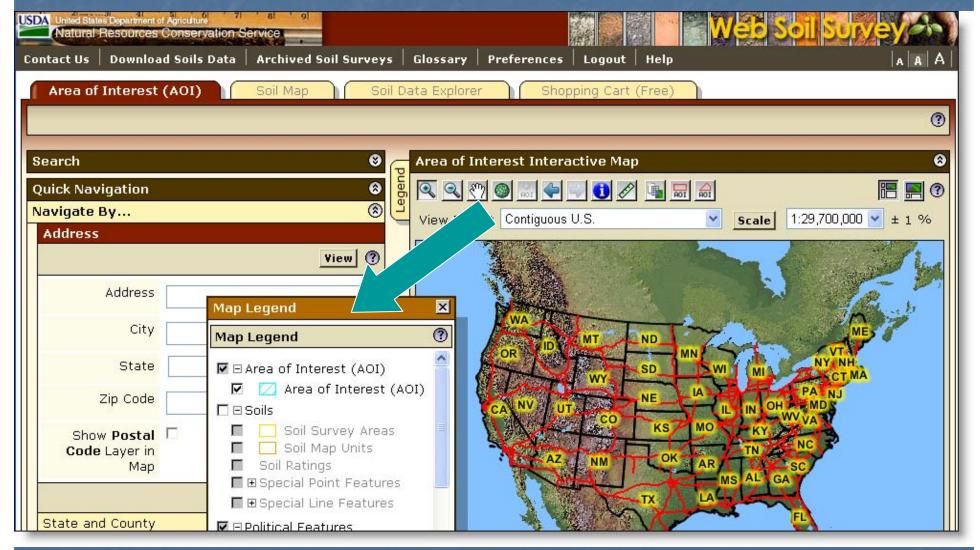

 You can click and drag the Map Legend window around wherever you want.

## Set Viewable Map Scale

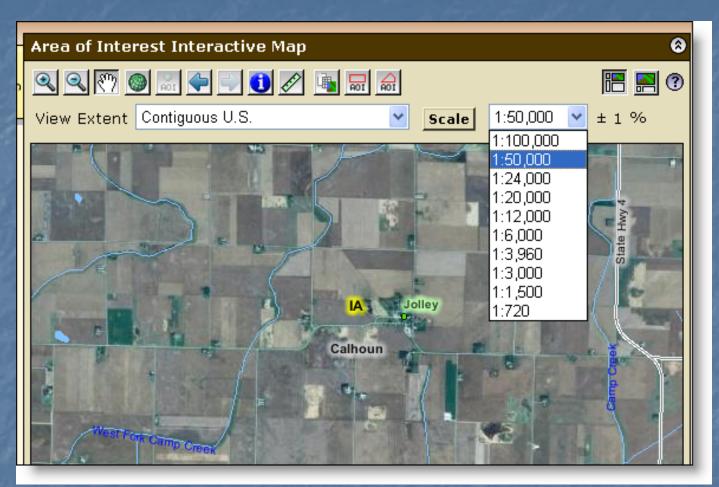

- First calibrate your monitor by clicking Scale button
- Use the map scale feature to see the scale you've zoomed to and to change to a different map scale.

Identify Tool

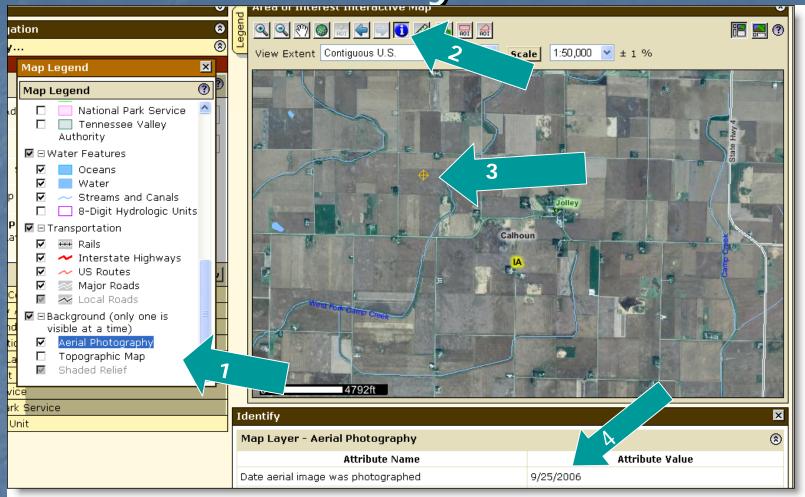

1) Highlight the desired data layer, 2) click the identify tool. 3) Marker identifies the point you clicked on. 4) See the Attribute Value for information on the layer – e.g. date of photography.

#### Search Function

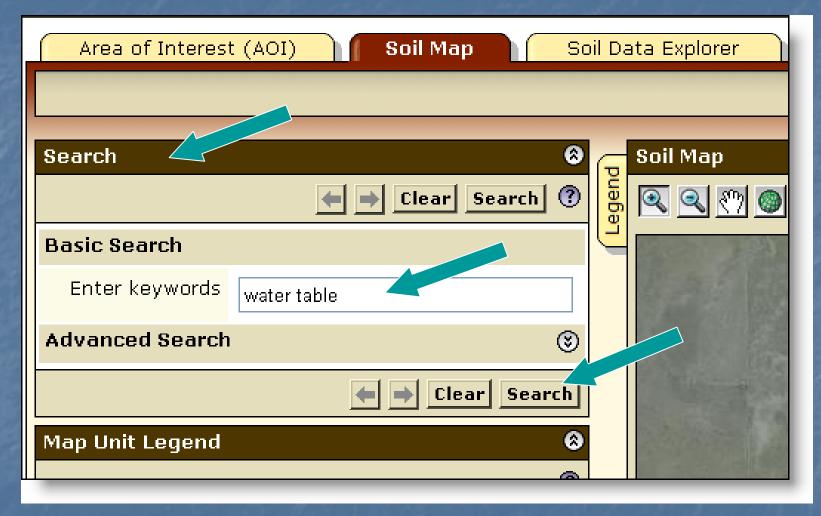

 Click Search title bar to open it; enter key word(s); click Search button

#### Search Results

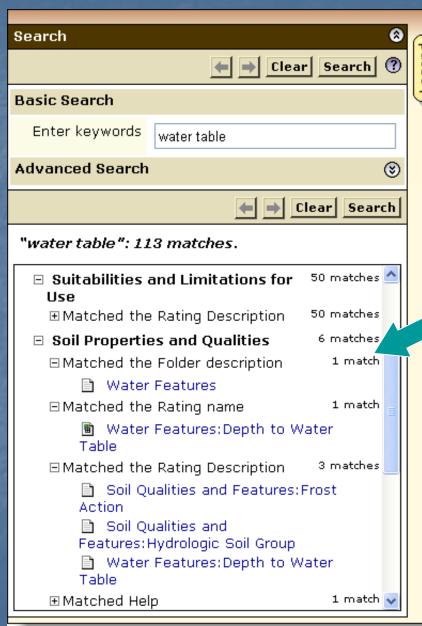

- Search results are displayed with links to parts of Web Soil Survey where the key word(s) can be found
- Click on a link to go to that section.

## Linear Measuring Tool

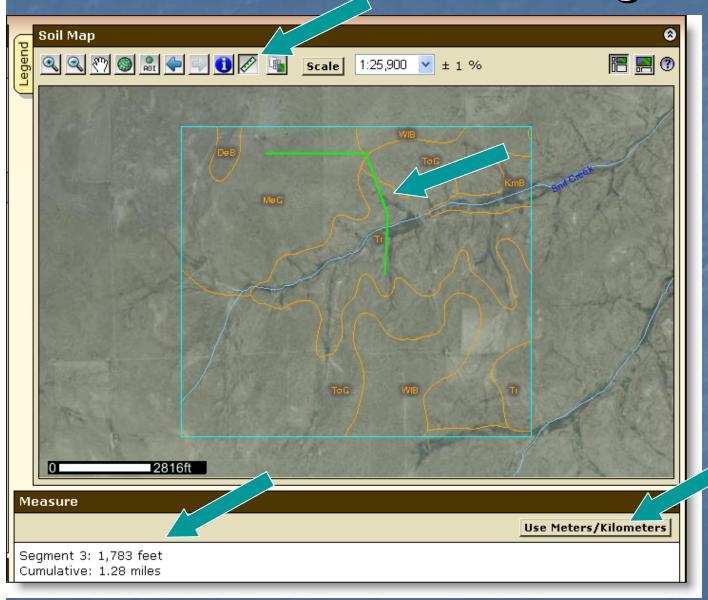

- Click ruler tool button
- Click to begin and end linear segments
- Segment length and cumulative length displayed
- Choose metric or English

## Area of Interest (AOI) Features

- Navigate to an AOI using basic map navigation themes
  - Transportation
  - Ortho photo
  - Hydrography
  - Political features
- Use available zoom in/out tools

#### Area of Interest Features, cont.

- Navigate to an AOI using selection criteria:
  - Street address
  - State and County
  - Soil Survey Area
  - Latitude and Longitude
  - PLSS (Township, Range and Section)
  - Federal Land Boundaries
  - Hydrologic Unit

#### Area of Interest Features, cont.

- Define an AOI by
  - drawing a polygon on a map
    - expanding rectangle, or
    - digitize multi-sided polygon
  - selecting a soil survey area
- Clear AOI

#### Area of Interest Features, cont.

- Display data available for defined AOI
  - Soil data from Soil Data Mart
  - Soil maps from Soil Data Mart
- Name your AOI (optional)
- Choose either standard or national map unit symbols

#### Locate Area of Interest (AOI)

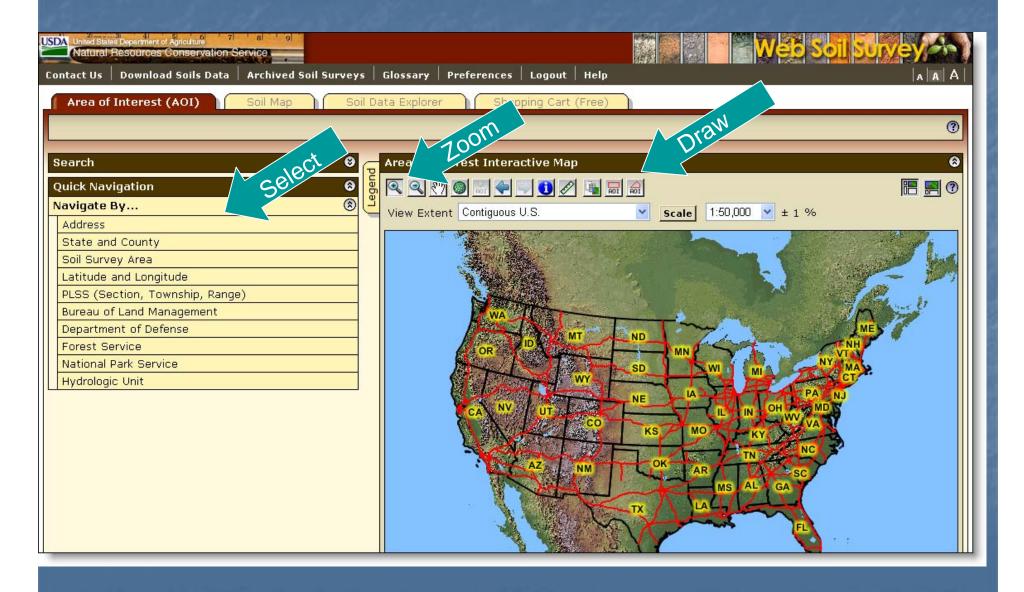

#### Navigate to AOI by Street Address

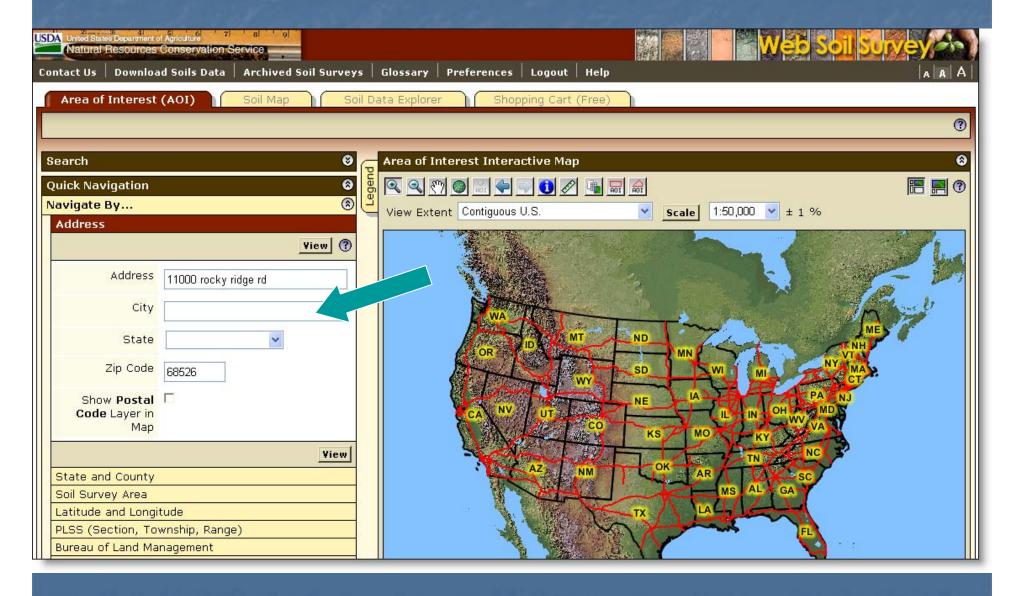

## View by Street Address

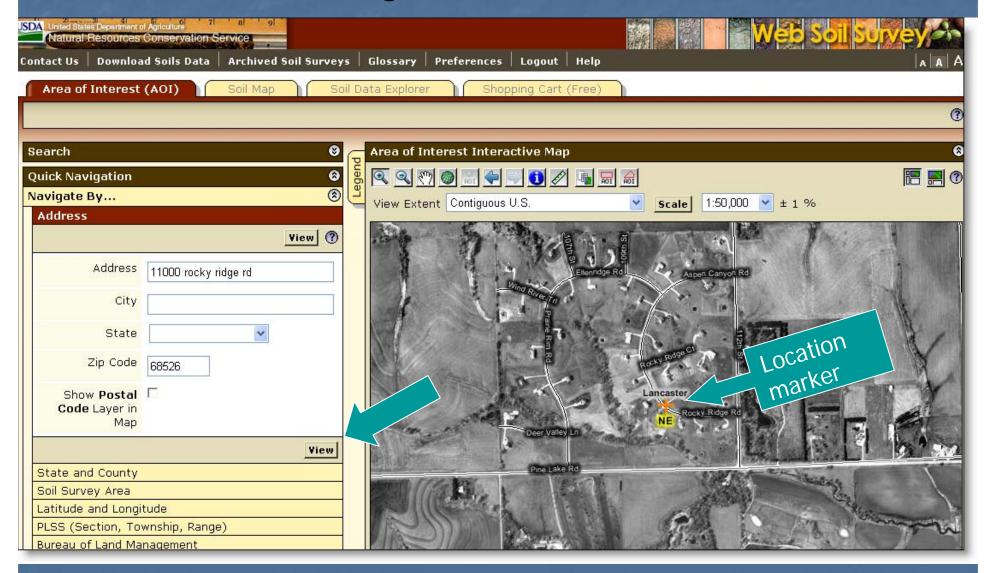

# Manage Displayed Data Layers

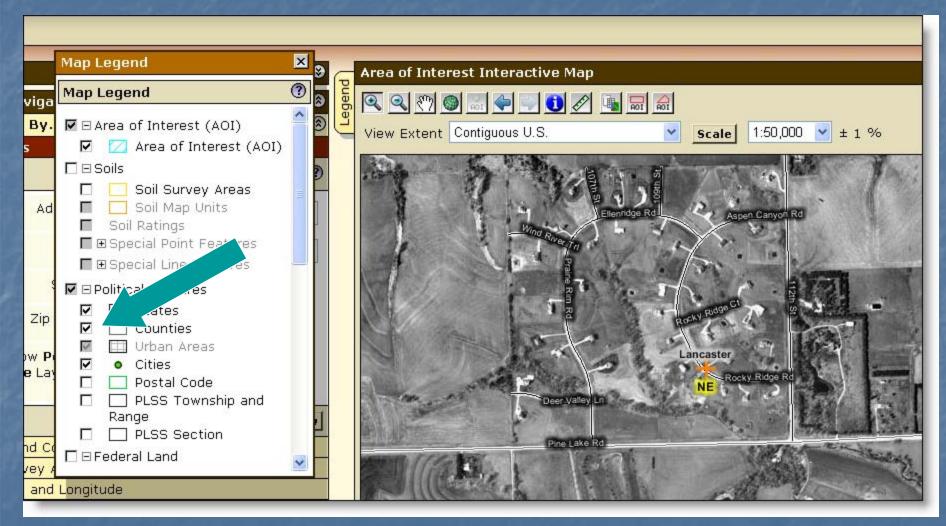

Turn layers on or off by checking or unchecking box at left

# Navigate to AOI by County

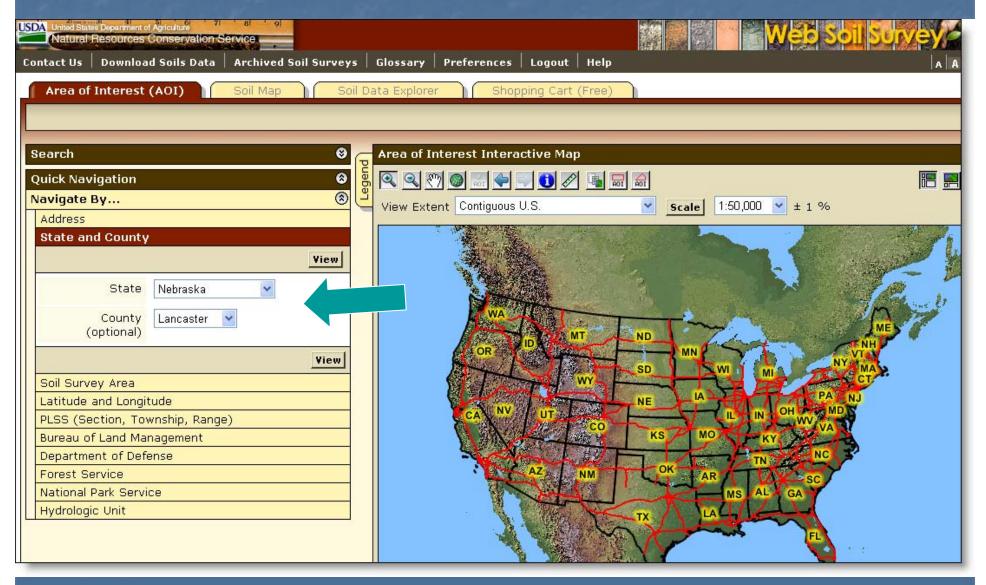

# Navigate by Soil Survey Area

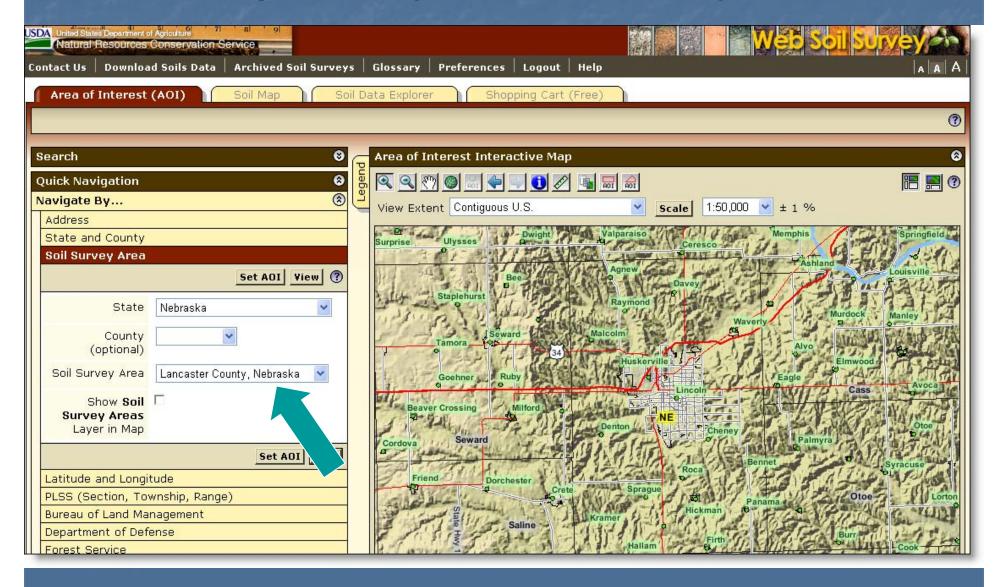

#### Navigate by Latitude and Longitude

choose decimal degrees, or degrees, minutes and seconds

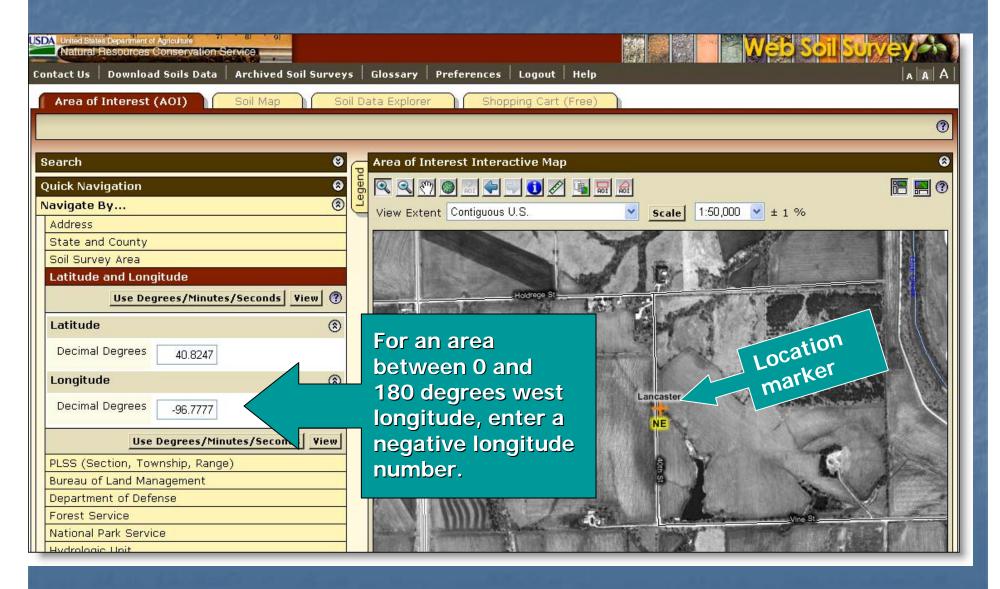

# Navigate by Public Land Survey System (PLSS) (Section, Township and Range)

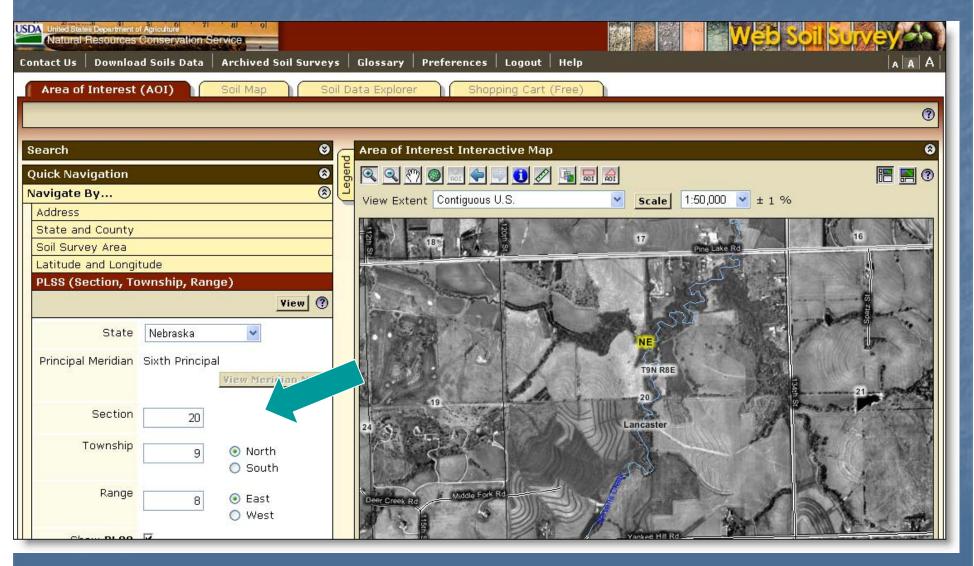

# Zoom In Tool – expanding rectangle

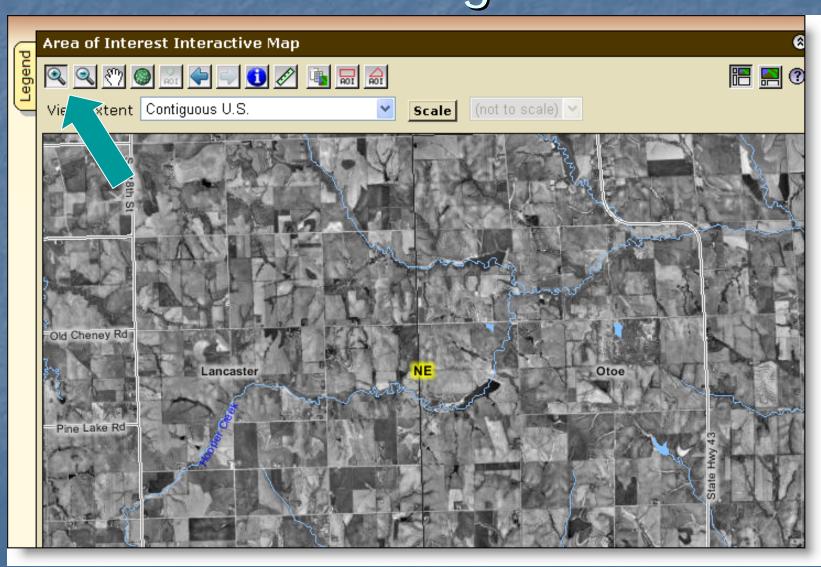

#### Define AOI

- Remember you must specifically set the AOI before you can view any maps or data.
  - Use one of the AOI buttons on toolbar
    - Expanding rectangle
    - Multi-sided polygon

or

Select the area by choosing a Soil Survey Area, then clicking the Set AOI button.

### Define AOI – draw rectangle

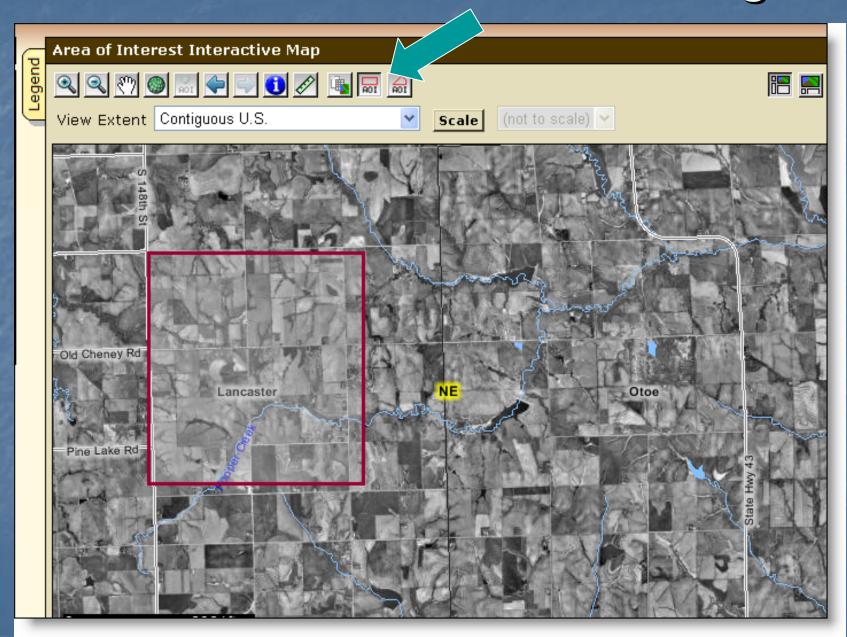

### Selected AOI

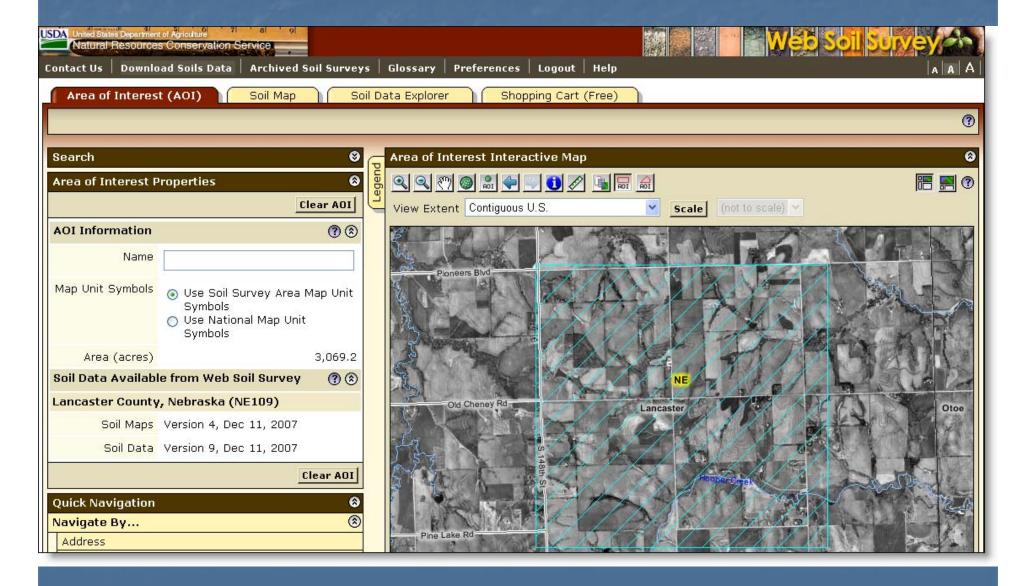

### Define AOI – multi-sided polygon

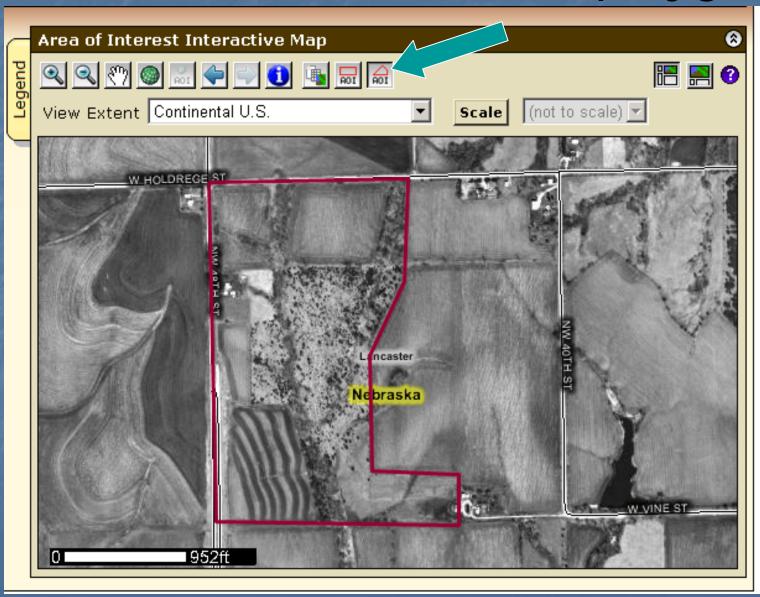

### Selected AOI

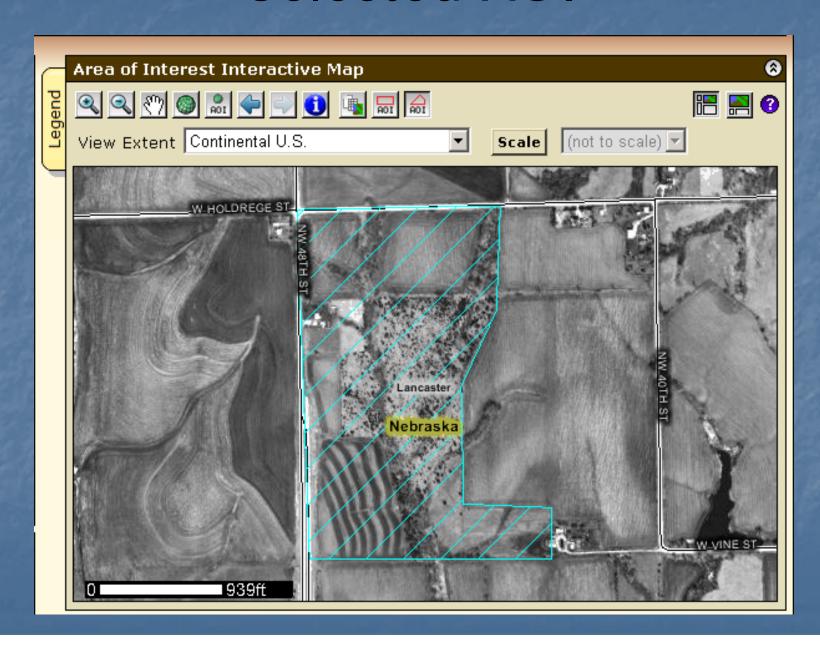

# Explicitly clear the AOI

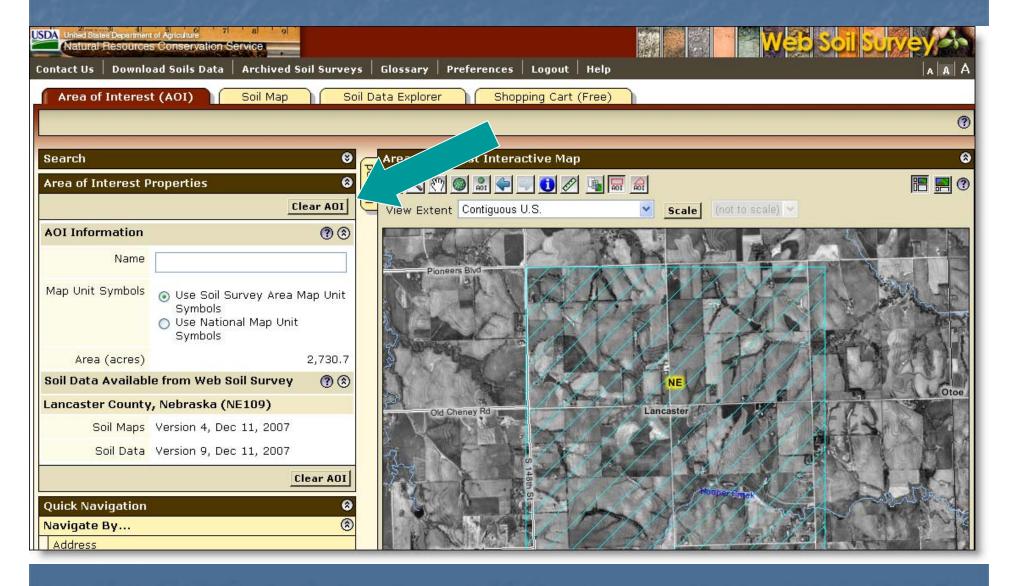

# AOI Interactive Map - Help

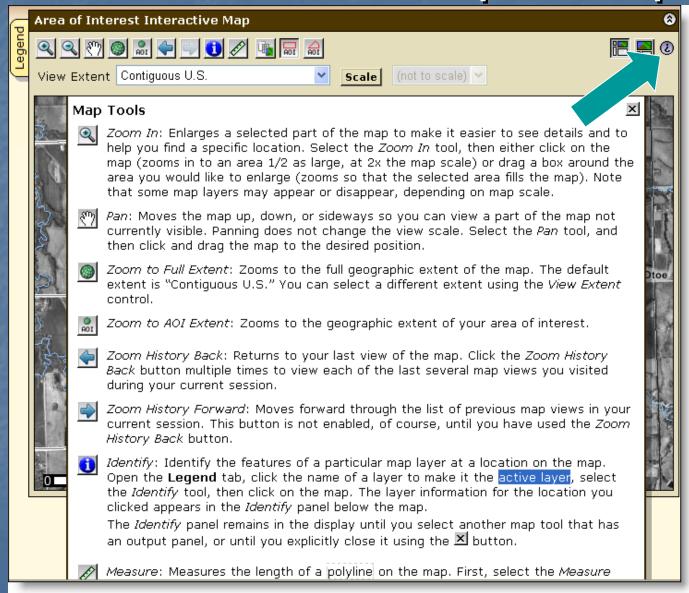

### View Soil Map

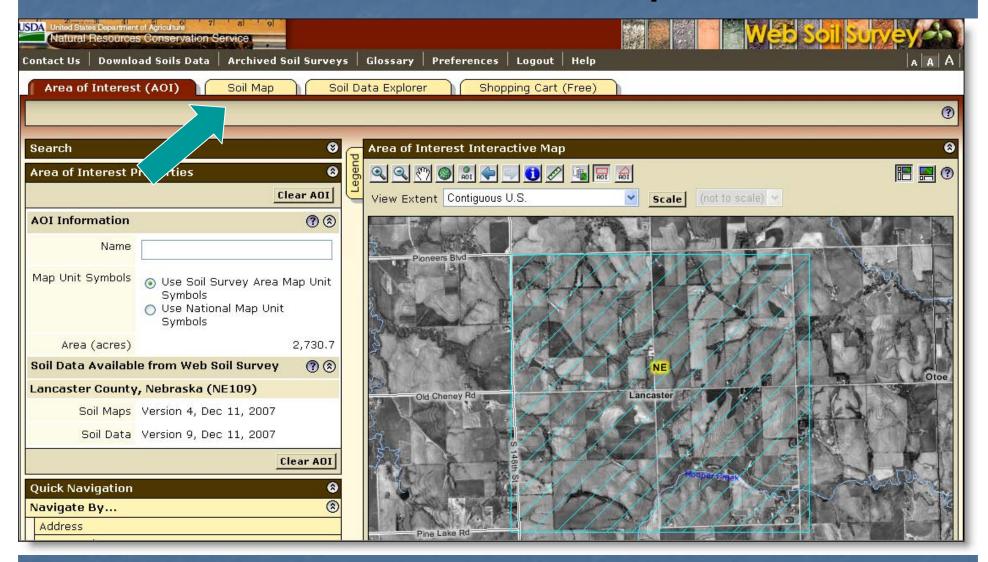

Click Soil Map tab

# Soil Map

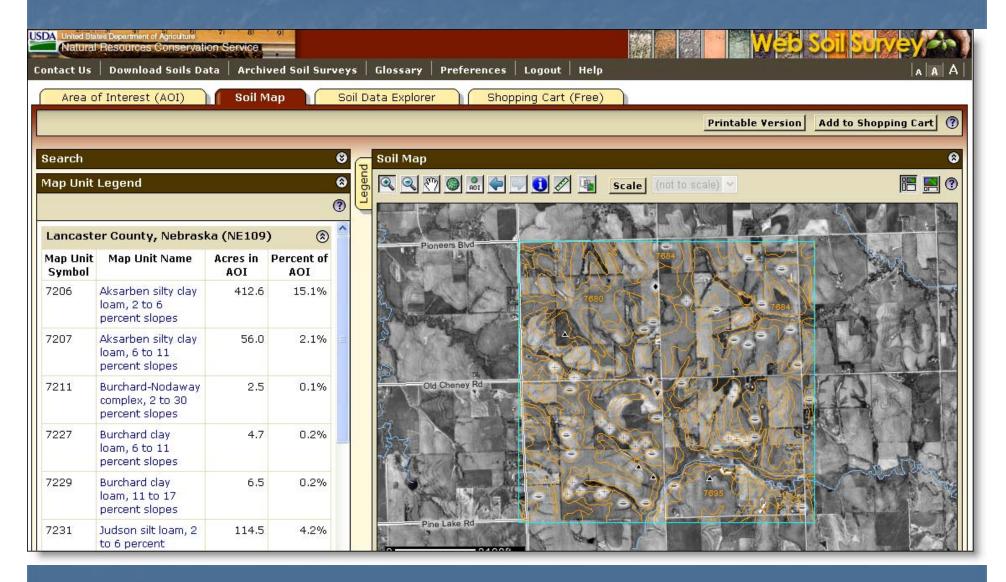

### View/Print Map Unit Description

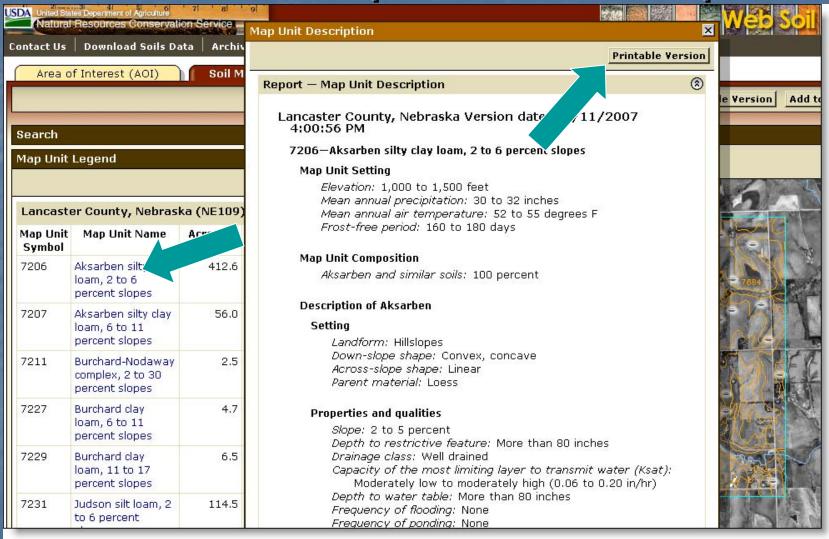

- Click on map unit name at left to view map unit description report
- Click Printable Version to print

### Print Options

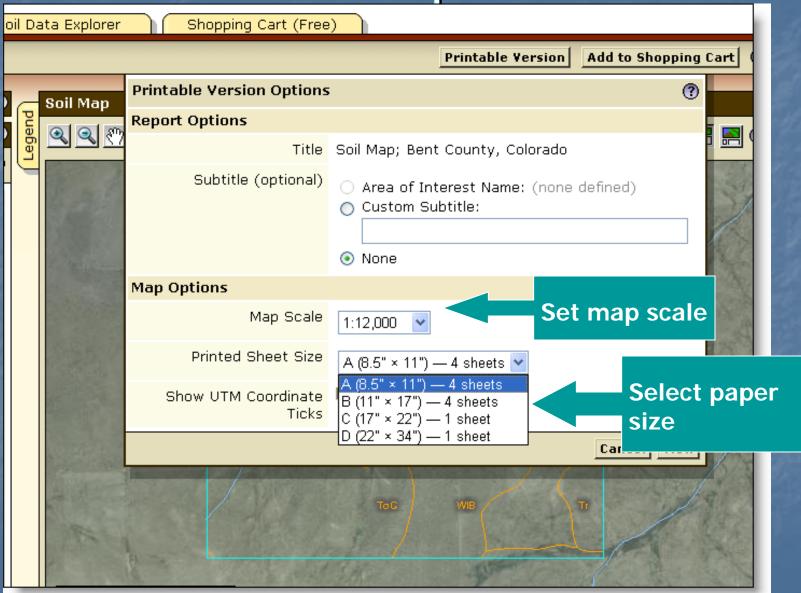

### **Explore Soil Information**

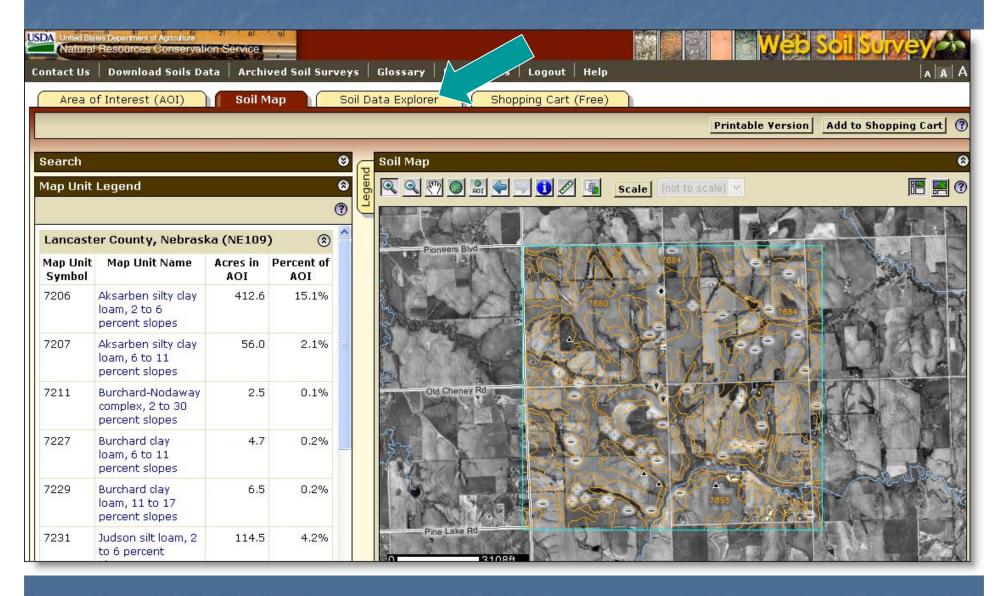

### Soil Data Explorer Features

- Filter the soil information by land use category
- Learn the terminology and concepts of soils and specific land uses
- View interpretive soil data and soil properties in the form of thematic maps, tables, and text description
- Access ecological site information
- Print individual maps and reports
- Add content to free Shopping Cart

# Soil Data Explorer - Help

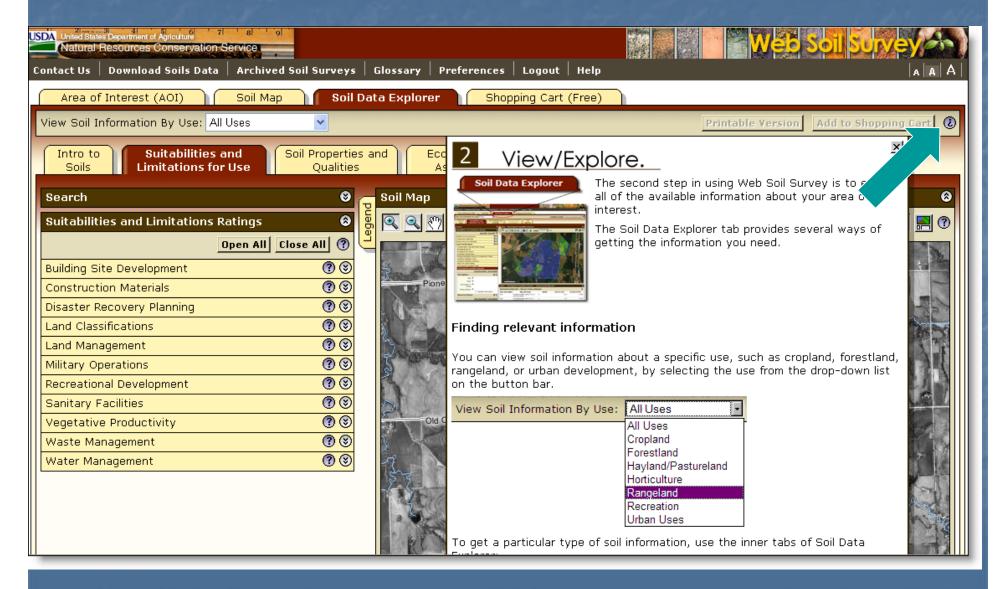

### Soil Data Explorer - Intro

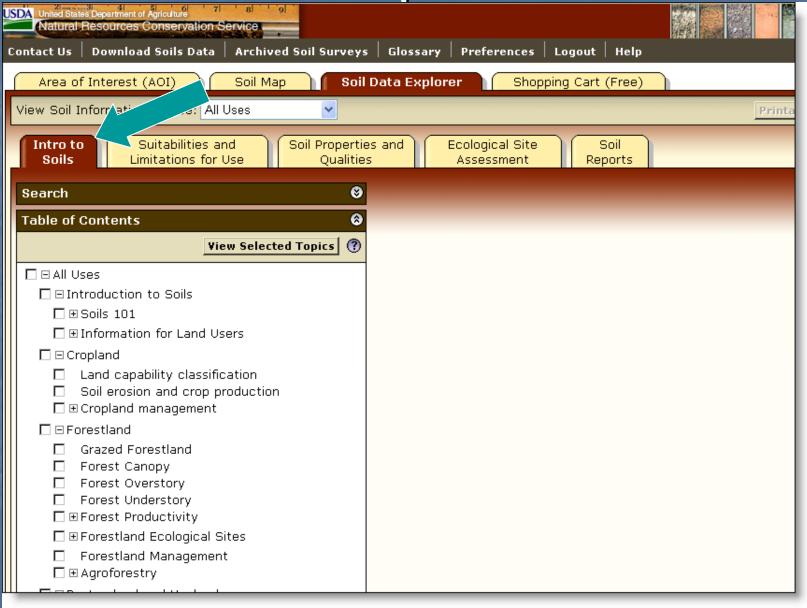

# Soil Data Explorer - Intro

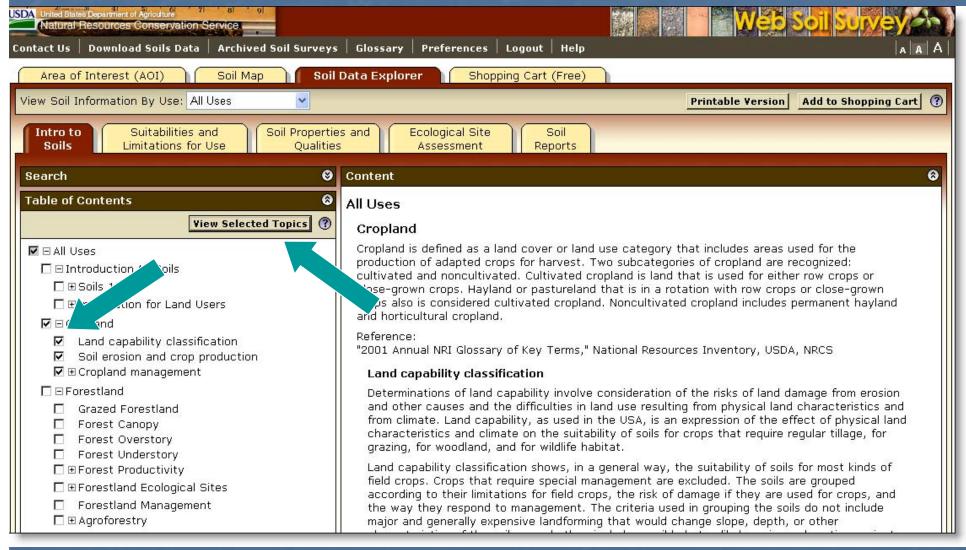

 Check item(s) in list, then click View Selected Topics to display text

### Filter Information by Land Use

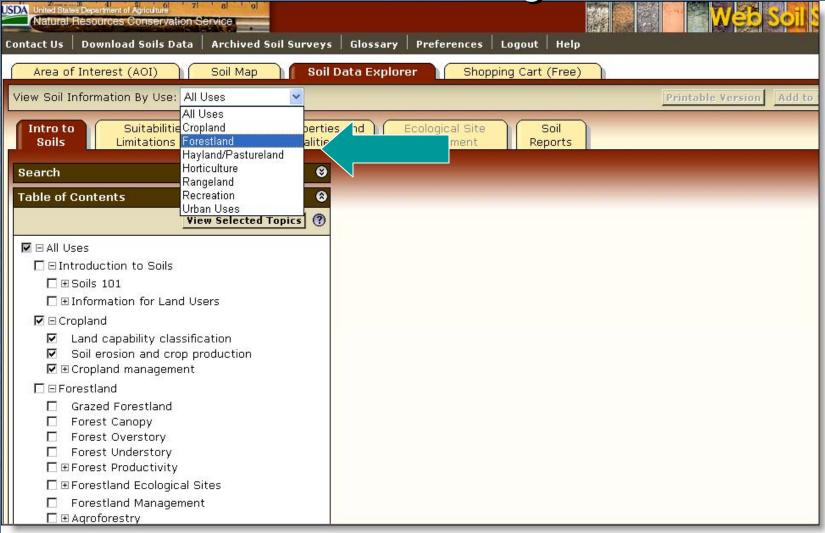

 Select a specific land use from drop down list to filter content on the Soil Data Explorer tab.

### Forestland Information

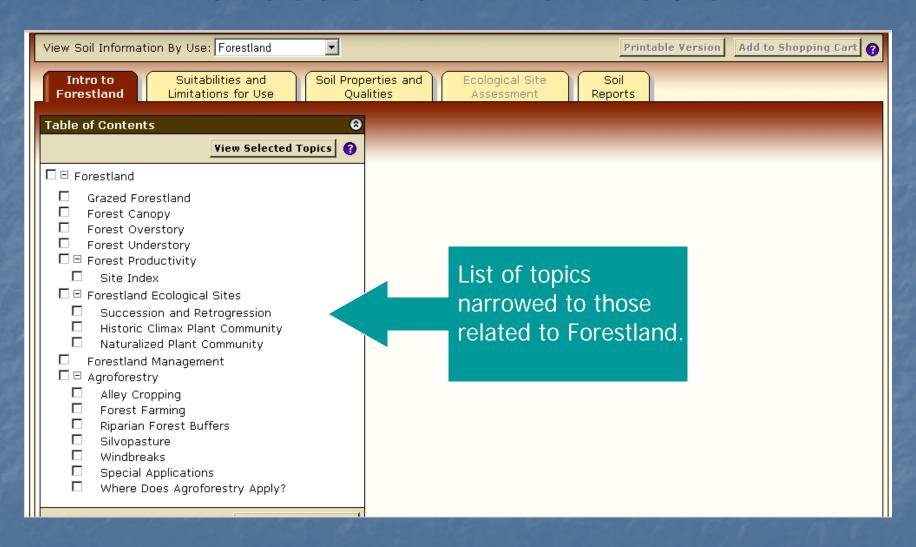

# Shopping Cart

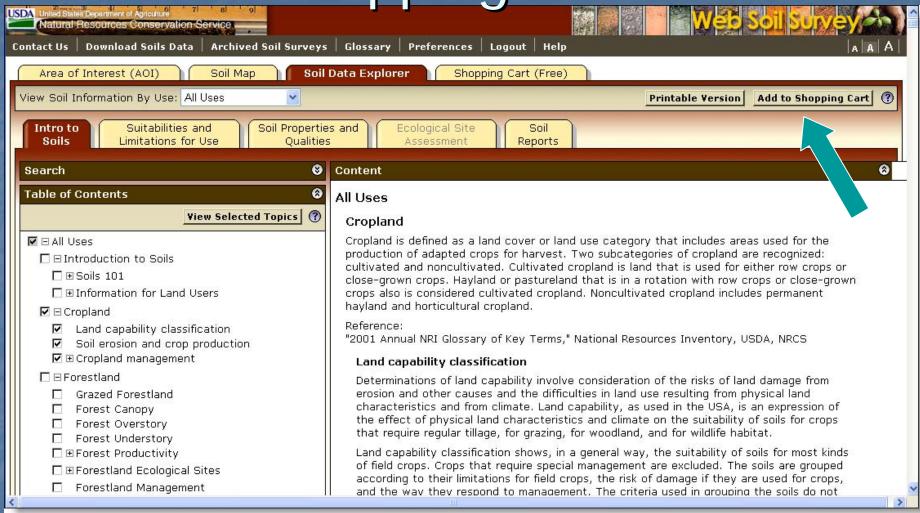

Any material displayed in right-hand panel (intro text, maps, tables, etc) can be added to the free Shopping Cart for later retrieval. All added content is bundled into a single PDF file for download or printing.

### Suitabilities and Limitations

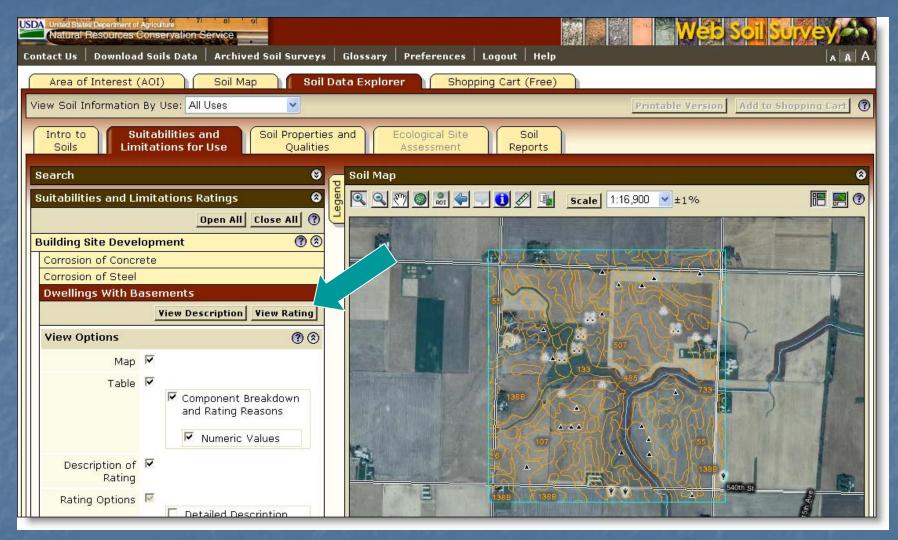

- Display a variety of interpretations as a thematic map.
- Open a category folder, then select desired interpretation. Click View Rating

# Display Interpretive Map

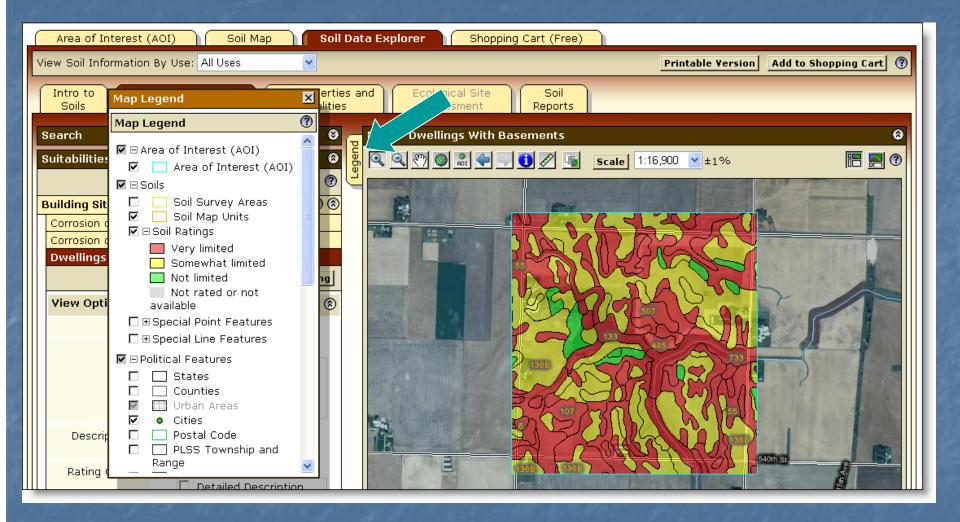

 Click Legend tab to display map legend. Table below map shows rating and limiting features of each soil in Summary Report.

# Summary Report

| Tables — Dwellings With Basements — Summary By Map Unit |                                                      |                     |                             |                                       |                 |                   |  |  |
|---------------------------------------------------------|------------------------------------------------------|---------------------|-----------------------------|---------------------------------------|-----------------|-------------------|--|--|
| Summary by Map Unit — Buena Vista County, Iowa          |                                                      |                     |                             |                                       |                 |                   |  |  |
| Map unit<br>symbol                                      | Map unit name                                        | Rating              | Component name<br>(percent) | Rating reasons<br>(numeric<br>values) | Acres<br>in AOI | Percent of<br>AOI |  |  |
| 6                                                       | Okoboji silty clay<br>loam, 0 to 1<br>percent slopes | Very limited        | Okoboji, ponded<br>(95%)    | Depth to<br>saturated zone<br>(1.00)  | 2.7             | 0.3%              |  |  |
|                                                         |                                                      |                     |                             | Shrink-swell<br>(1.00)                |                 |                   |  |  |
|                                                         |                                                      |                     |                             | Ponding (1.00)                        |                 |                   |  |  |
|                                                         |                                                      |                     | Knoke, ponded (5%)          | Ponding (1.00)                        |                 |                   |  |  |
|                                                         |                                                      |                     |                             | Depth to<br>saturated zone<br>(1.00)  |                 |                   |  |  |
|                                                         |                                                      |                     |                             | Shrink-swell<br>(1.00)                |                 |                   |  |  |
| 34B                                                     | Estherville sandy<br>loam, 2 to 5<br>percent slopes  | Not limited         | Estherville (90%)           |                                       | 1.3             | 0.2%              |  |  |
| 55                                                      | Nicollet loam, 1 to<br>3 percent slopes              | Very limited        | Nicollet (90%)              | Depth to<br>saturated zone<br>(1.00)  | 201.2           | 25.5%             |  |  |
| 62C                                                     | Storden loam, 5 to<br>9 percent slopes               | Not limited         | Storden (85%)               |                                       | 25.3            | 3.2%              |  |  |
| 62D                                                     | Storden loam, 9 to<br>14 percent slopes              | Somewhat<br>limited | Storden (85%)               | Slope (0.63)                          | 10.8            | 1.4%              |  |  |
| 62E                                                     | Storden loam, 14<br>to 18 percent<br>slopes          | Very limited        | Storden (85%)               | Slope (1.00)                          | 2.2             | 0.3%              |  |  |
| 73C                                                     | Salida gravelly                                      | Not limited         | Salida (90%)                |                                       | 1.1             | 0.1%              |  |  |

# Interpretation Description and Rating Options Used

#### Description — Dwellings with Basements

8

Dwellings are single-family houses of three stories or less. For dwellings with basements, the foundation is assumed to consist of spread footings of reinforced concrete built on undisturbed soil at a depth of about 7 feet.

The ratings for dwellings are based on the soil properties that affect the capacity of the soil to support a load without movement and on the properties that affect excavation and construction costs. The properties that affect the load-supporting capacity include depth to a water table, ponding, flooding, subsidence, linear extensibility (shrink-swell potential), and compressibility. Compressibility is inferred from the Unified classification. The properties that affect the ease and amount of excavation include depth to a water table, ponding, flooding, slope, depth to bedrock or a cemented pan, hardness of bedrock or a cemented pan, and the amount and size of rock fragments.

Rating class terms indicate the extent to which the soils are limited by all of the soil features that affect building site development. "Not limited" indicates that the soil has features that are very favorable for the specified use. Good performance and very low maintenance can be expected. "Somewhat limited" indicates that the soil has features that are moderately favorable for the specified use. The limitations can be overcome or minimized by special planning, design, or installation. Fair performance and moderate maintenance can be expected. "Very limited" indicates that the soil has one or more features that are unfavorable for the specified use. The limitations generally cannot be overcome without major soil reclamation, special design, or expensive installation procedures. Poor performance and high maintenance can be expected.

#### Rating Options — Dwellings with Basements

Ø

Aggregation Method: Dominant Condition

Component Percent Cutoff: None Specified

Tie-break Rule: Higher

### Soil Properties and Qualities

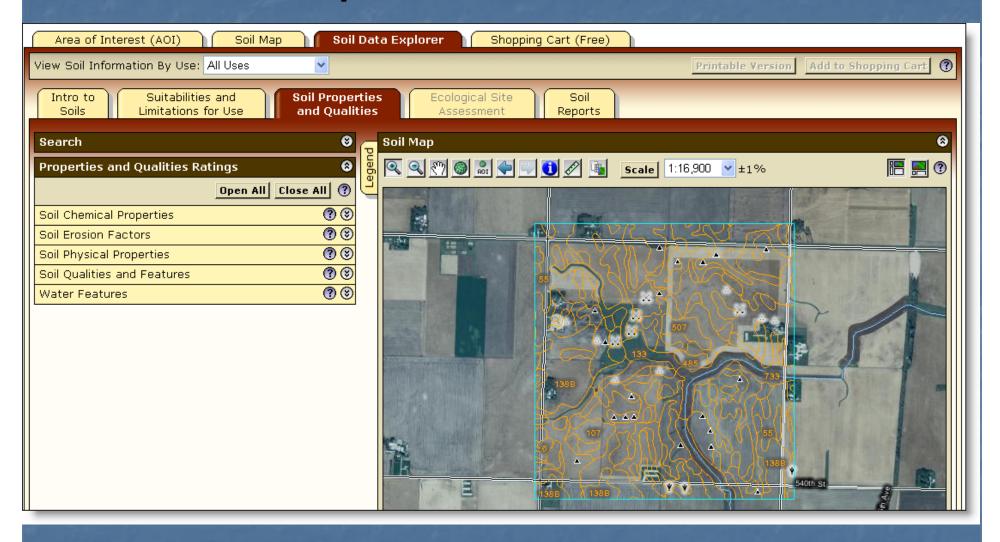

# Select Property or Quality

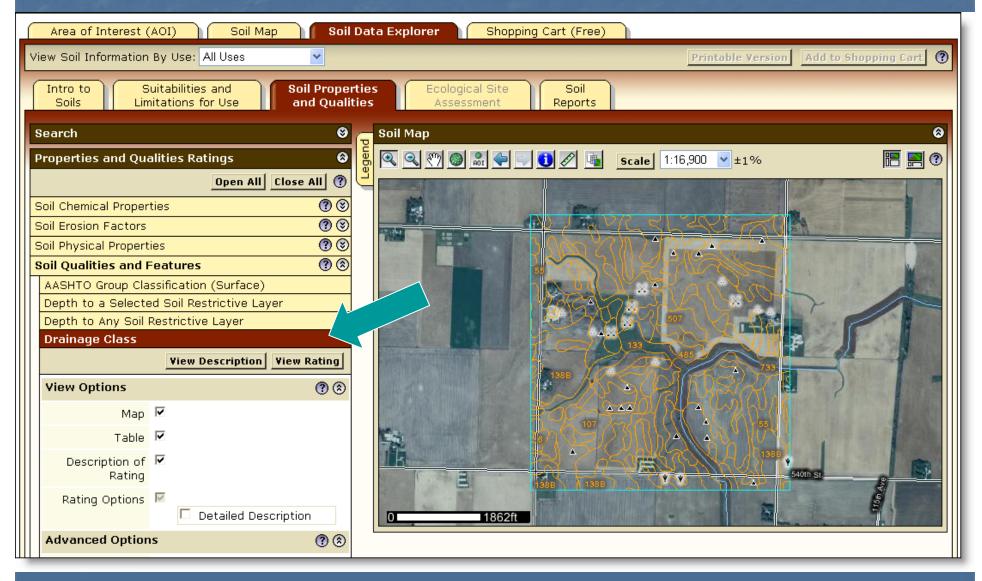

# Display Results

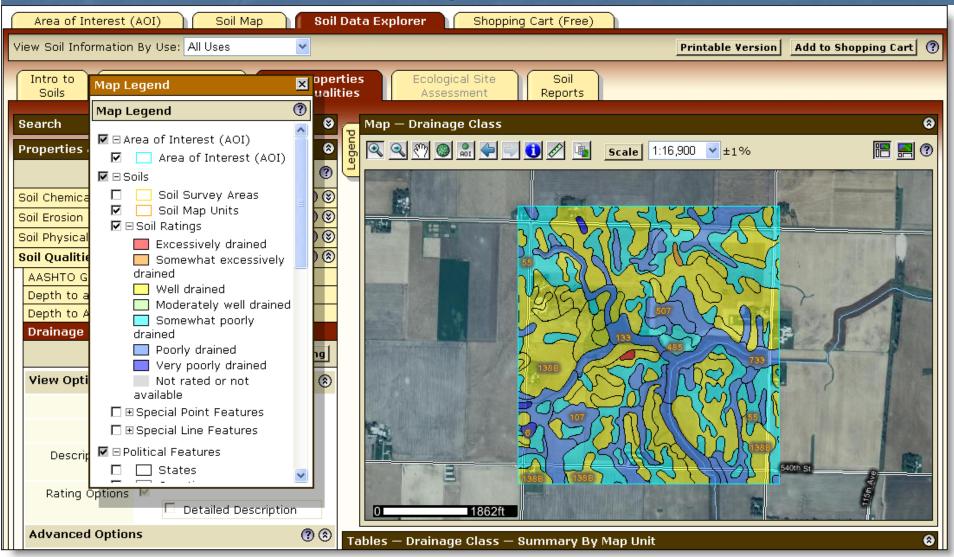

| Tables — Drainage Class — Summary By Map Unit  |                                                           |                              |                 |                |  |  |  |
|------------------------------------------------|-----------------------------------------------------------|------------------------------|-----------------|----------------|--|--|--|
| Summary by Map Unit — Buena Vista County, Iowa |                                                           |                              |                 |                |  |  |  |
| Map unit<br>symbol                             | Map unit name                                             | Rating                       | Acres in<br>AOI | Percent of AOI |  |  |  |
| 6                                              | Okoboji silty clay loam, 0 to<br>1 percent slopes         | Very poorly drained          | 2.7             | 0.3%           |  |  |  |
| 34B                                            | Estherville sandy loam, 2 to<br>5 percent slopes          | Somewhat excessively drained | 1.3             | 0.2%           |  |  |  |
| 55                                             | Nicollet loam, 1 to 3 percent<br>slopes                   | Somewhat poorly drained      | 201.2           | 25.5%          |  |  |  |
| 62C                                            | Storden loam, 5 to 9 percent<br>slopes                    | Well drained                 | 25.3            | 3.2%           |  |  |  |
| 62D                                            | Storden loam, 9 to 14<br>percent slopes                   | Well drained                 | 10.8            | 1.4%           |  |  |  |
| 62E                                            | Storden loam, 14 to 18<br>percent slopes                  | Well drained                 | 2.2             | 0.3%           |  |  |  |
| 73C                                            | Salida gravelly sandy loam,<br>5 to 9 percent slopes      | Excessively drained          | 1.1             | 0.1%           |  |  |  |
| 107                                            | Webster silty clay loam, 0 to<br>2 percent slopes         | Poorly drained               | 93.3            | 11.8%          |  |  |  |
| 133                                            | Colo silty clay loam, 0 to 2<br>percent slopes            | Poorly drained               | 14.2            | 1.8%           |  |  |  |
| 138B                                           | Clarion loam, 2 to 5 percent<br>slopes                    | Well drained                 | 277.7           | 35.2%          |  |  |  |
| 138C2                                          | Clarion loam, 5 to 9 percent<br>slopes, moderately eroded | Well drained                 | 54.5            | 6.9%           |  |  |  |
| 203                                            | Cylinder loam, deep, 0 to 2<br>percent slopes             | Somewhat poorly drained      | 3.2             | 0.4%           |  |  |  |

# Change Land Uses

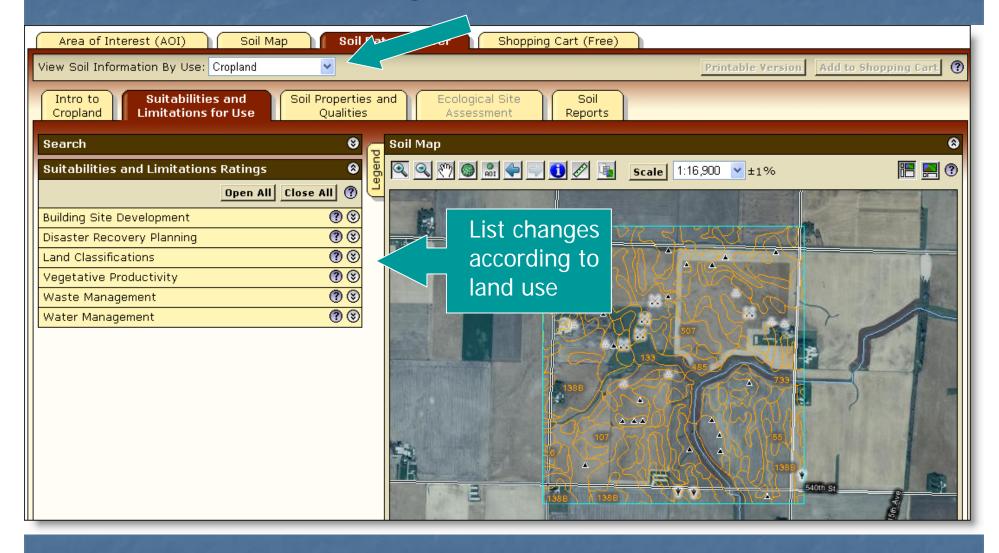

# Ecological Site Name Map

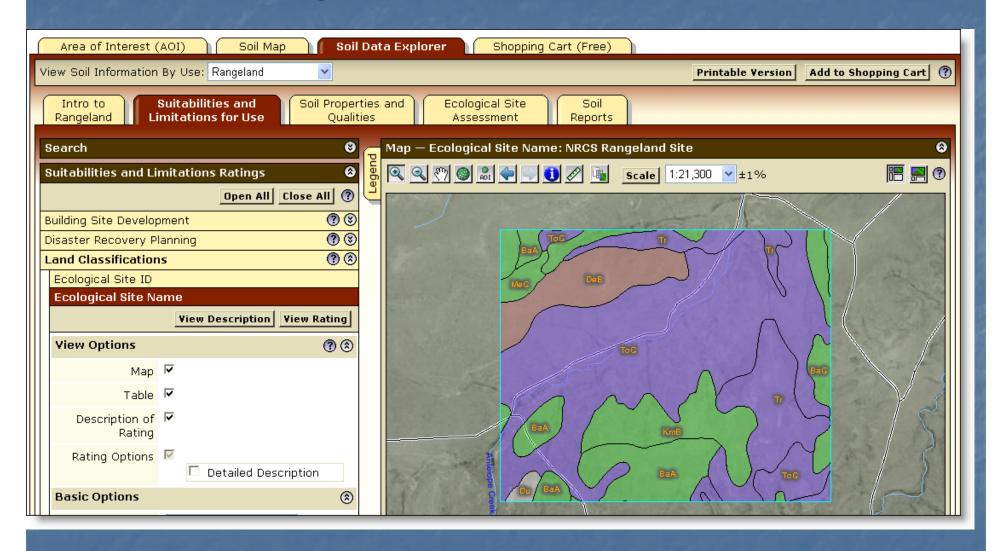

# Ecological Site Assessment

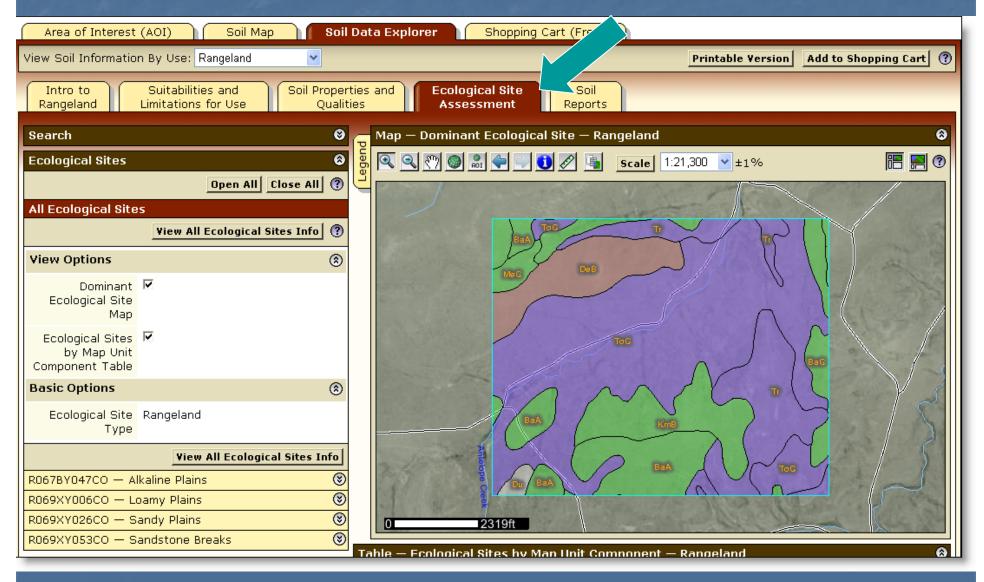

### View Soil Data Reports

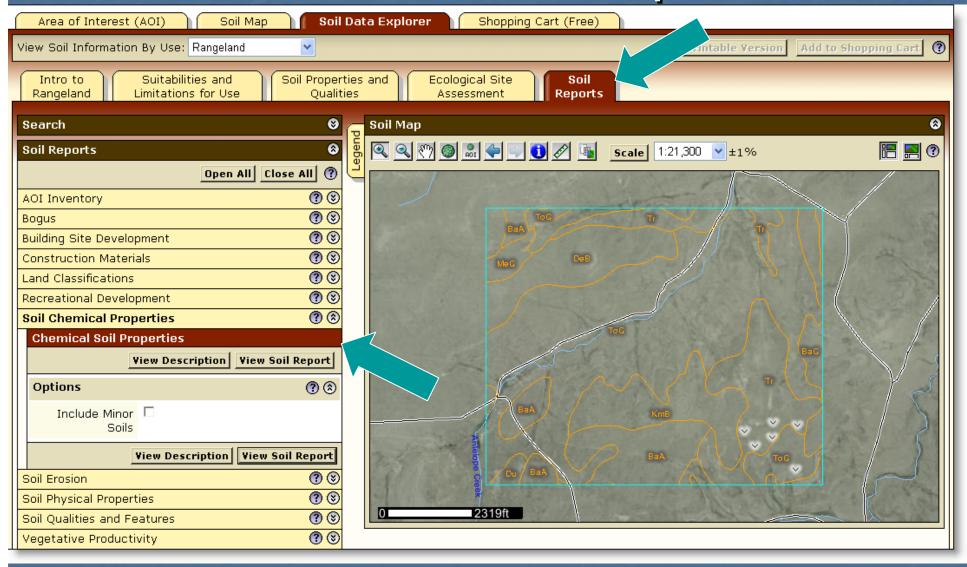

### Chemical Soil Properties Report

| Report — Chemical Soil Properties              |       |                                 |                                              |               |                      |        |          |                               |  |
|------------------------------------------------|-------|---------------------------------|----------------------------------------------|---------------|----------------------|--------|----------|-------------------------------|--|
| Bent County, Colorado                          |       |                                 |                                              |               |                      |        |          |                               |  |
| Map symbol and soil name                       | Depth | Cation-<br>exchange<br>capacity | Effective<br>cation-<br>exchange<br>capacity | Soil reaction | Calcium<br>carbonate | Gypsum | Salinity | Sodium<br>adsorption<br>ratio |  |
|                                                | In    | meq/100g                        | meq/100g                                     | pН            | Pct                  | Pct    | mmhos/cm |                               |  |
| BaA—Baca silt loam, 0 to 3 percent<br>slopes   |       |                                 |                                              |               |                      |        |          |                               |  |
| Baca                                           | 0-2   | 5.0-20                          | _                                            | 6.6-7.8       | 0                    | 0      | 0        | 0                             |  |
|                                                | 2-18  | 20-40                           | _                                            | 7.4-8.4       | 0-5                  | 0      | 0.0-2.0  | 0                             |  |
|                                                | 18-60 | 5.0-20                          | _                                            | 7.9-9.0       | 1-15                 | 0-3    | 0.0-2.0  | 0                             |  |
| BaC—Baca silt loam, 3 to 5 percent<br>slopes   |       |                                 |                                              |               |                      |        |          |                               |  |
| Baca                                           | 0-2   | 5.0-20                          | _                                            | 6.6-7.8       | 0                    | 0      | 0        | 0                             |  |
|                                                | 2-18  | 20-40                           | _                                            | 7.4-8.4       | 0-5                  | 0      | 0.0-2.0  | 0                             |  |
|                                                | 18-60 | 5.0-20                          | _                                            | 7.9-9.0       | 1-15                 | 0-3    | 0.0-2.0  | 0                             |  |
| DeB—Deertrail clay loam, 0 to 5 percent slopes |       |                                 |                                              |               |                      |        |          |                               |  |
| Deertrail                                      | 0-6   | 10-25                           | _                                            | 7.4-8.4       | 0-5                  | 0      | 0        | 0-5                           |  |
|                                                | 6-13  | 20-40                           | _                                            | 7.4-8.4       | 1-5                  | 0-2    | 0.0-4.0  | 0-5                           |  |
|                                                | 13-20 | 20-40                           | _                                            | 8.5-9.0       | 0-2                  | 0-2    | 0.0-4.0  | 5-18                          |  |
|                                                | 20-60 | 15-30                           | _                                            | 7.9-9.0       | 5-15                 | 0-2    | 4.0-8.0  | 13-15                         |  |
| Du—Dune land                                   |       |                                 |                                              |               |                      |        |          |                               |  |
|                                                |       |                                 |                                              |               |                      | _      | _        | _                             |  |

Report is displayed below the soil map.

### Access Archived Soil Survey Publications

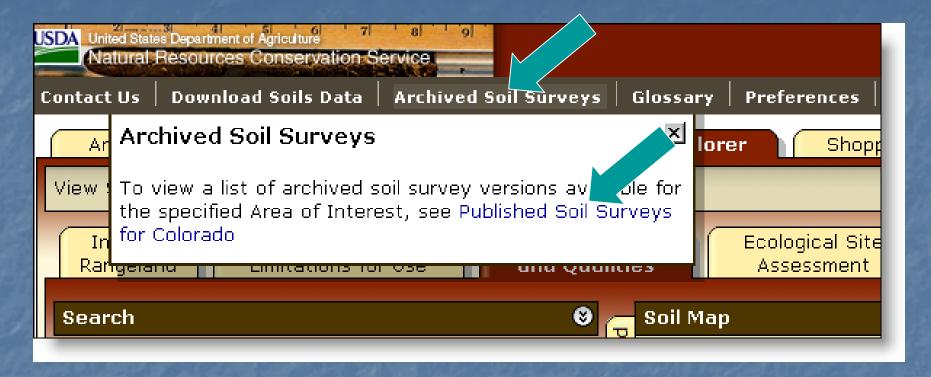

 A listing of previous soil survey report publications for the Area of Interest is stored on an external web site. Click the highlighted link to go there.

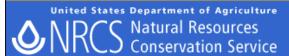

Soils

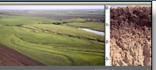

Soils Home

About Us

Soil Survey | Soil Use | Soil Education | Photo Gallery | Technical References | Partnerships | Contact Us

#### Search

| Boils          | Y |    |
|----------------|---|----|
| Enter Keywords |   | GO |

#### Soil Survey

- ▶ Web Soil Survey
- ▶ Soil Data Mart
- Listing Of Soil Surveys by State
- Status Maps
- ▶ Soil Survey Schedule
- Global Climate Change
- National Soil Characterization Data
- Soil Climate Research Stations
- Soil Geochemistry Spatial Database
- ▶ Soil Research Results
- Soil Geography
- ▶ eFOTG (county technical guides)

▶ Find a Service Center

States and Regions

#### Published Soil Surveys for Colorado

Soil surveys are being completed and published on a continuing schedule. As time passes, the data in published surveys become dated. The official information about the soils in a given area is available from the Soil Data Mart, which provides the most current data about the soils. If spatial data are available, the Web Soil Survey also provides access to the most current information. In the "Date" column, the word "current" is used for those surveys having both tabular and spatial data in the Soil Data Mart. "Archived PDF online" refers to any surveys published as PDF files on the Web, including new surveys as well as old ones dating back to 1899.

PDF files require Acrobat Reader.

Follow these instructions to download both text and maps.

How to Save an Archived Soil Survey Publication to Your Local Machine (PDF; 2.8 MB)

For information about areas not included on the following list of soil survey publications or for ordering or obtaining information about reference copies (CD-ROM or paper copy), contact:

State Conservationist 655 Parfet Street Room E200C Lakewood, CO 80215-5521

Phone: 720-544-2810 FAX: 720-544-2965

| Soil survey name (Follow links for online surveys.) | Date    | Paper copy<br>available | CD-<br>ROM |     | Web Soil Survey (generated from official soil data) |
|-----------------------------------------------------|---------|-------------------------|------------|-----|-----------------------------------------------------|
| Adams Area, Parts of Adams and Denver Counties      | Current | No                      | No         | No  | Yes                                                 |
| Adams County                                        | 1974    | No                      | Yes        | Yes | No                                                  |

# Access Glossary of Terms

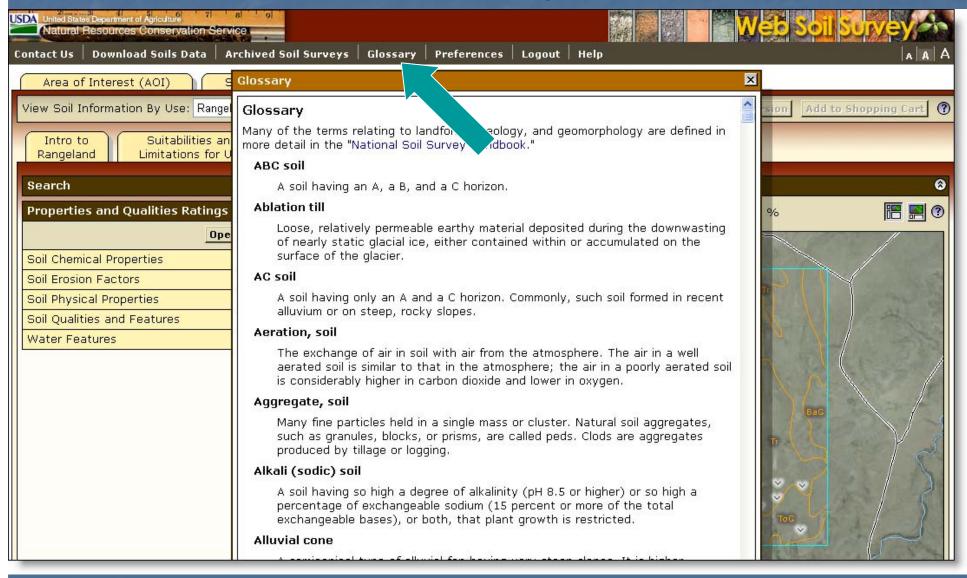

# Access the Free Shopping Cart

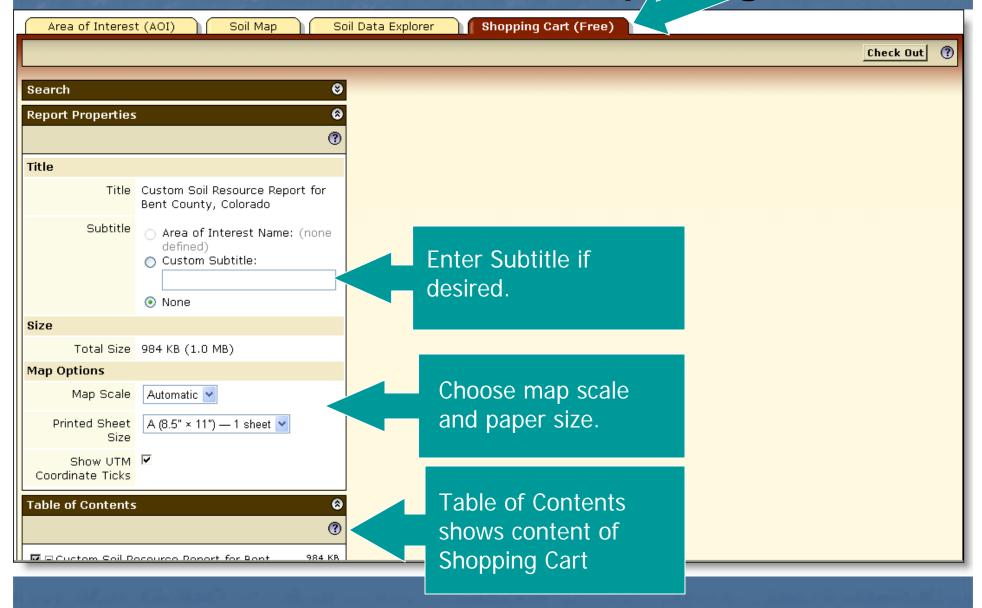

### Table of Contents

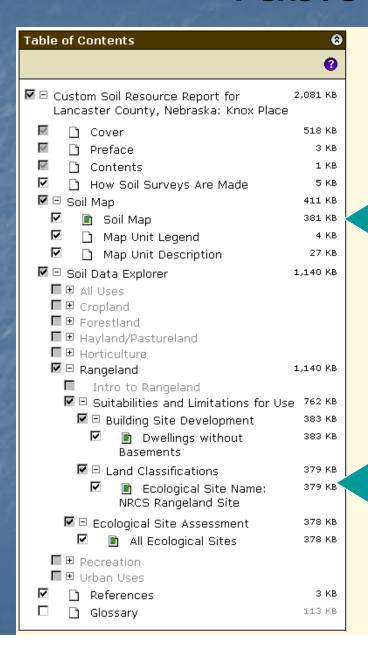

Soil map, map unit legend, and map unit descriptions are automatically added.

Items can be deselected by unchecking them on the list if you decide you do not want to get them. Additional items must be added in previous screens.

### Preview an Item

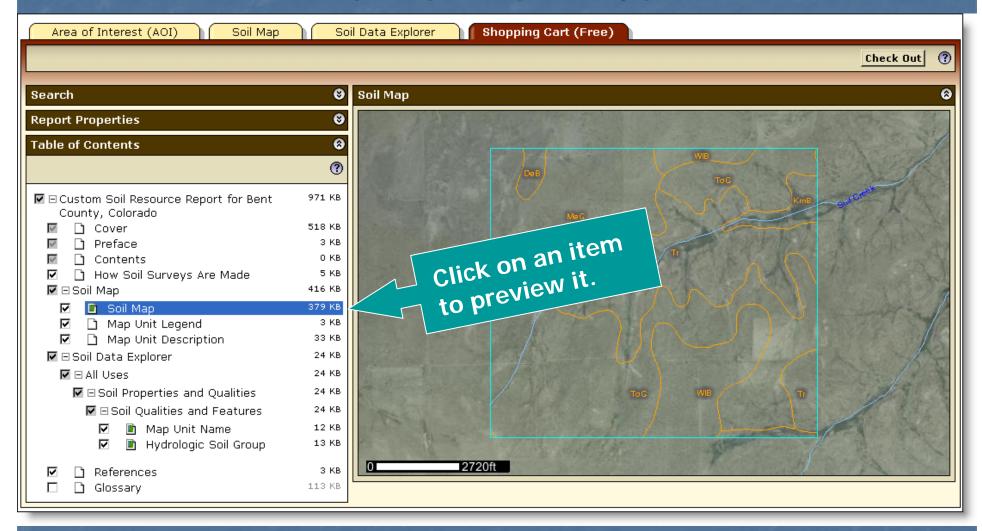

### Check Out

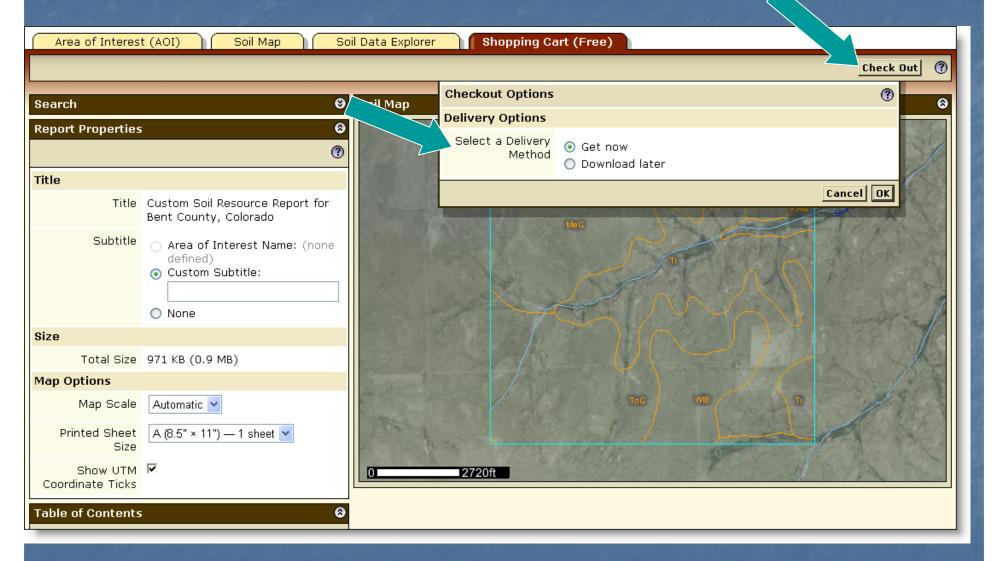

- During Check Out you can elect to get the file now or later.
- · Then click OK.

# Custom Soil Resource Report being generated

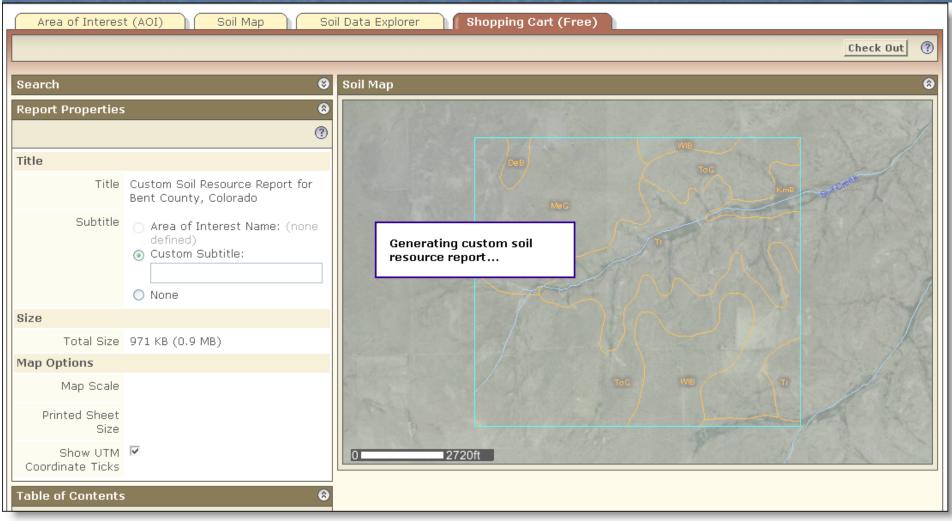

### Custom Soil Resource Report

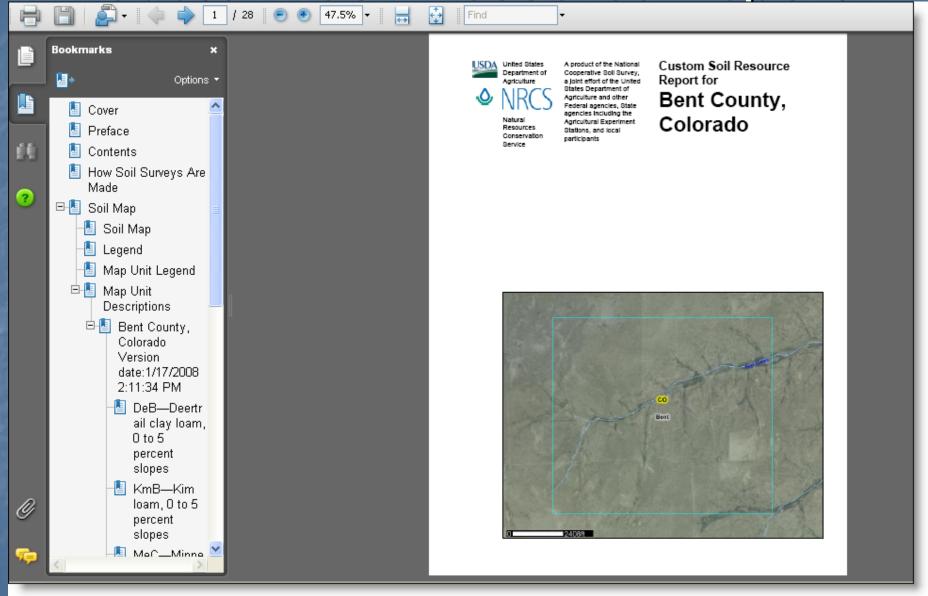